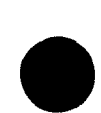

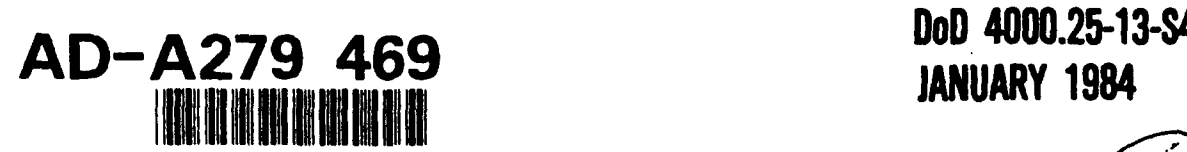

OFFICE OF ASSISTANT SECRETARY OF DEFENSE (MANPOWER, RESERVE AFFAIRS AND LOGISTICS)

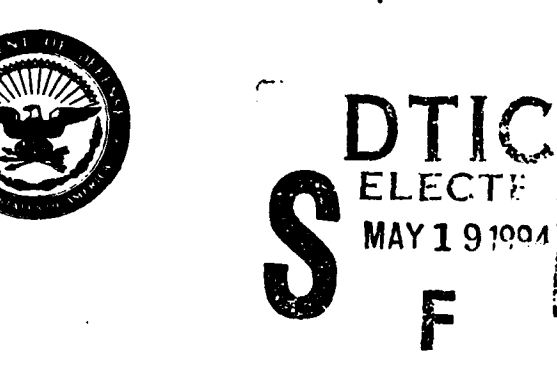

# **USER GUIDE \*** DEPARTMENT OF **DEFENSE LOGISTICS DATA** RESOURCE **MANAGEMENT** SYSTEM (DoD LOGDRMS)

This document has been approved for public release and sale; its<br>distribution is unitmited

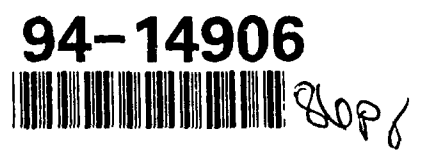

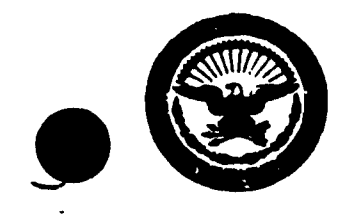

# DEFENSE LOGISTICS AGENCY

**SEADQUARTERS** DOD 4000.25-13-54 **ALEXANDRIA, VIRGINIA 22314** 

**DLSS0**

31 Jan 84

#### FOREWORD

DoD Directive 4000.25, Administration of Defense Logistics Standard Systems, establishes and defines the objectives of, and assigns responsibility for the Department of Defense Logistics Data Element Standardization and Management Program (DoD LOGOESMAP); establishes and defines basic principles and policies for the management of logistics data within the DoD; and authorizes publication of a LOGDESNAP Operating Manual.

The DoD Logistics Data Resource and Management System (LOGORMS) was developed by the Defense Logistics Standard Systems Office (DLSSO) to support execution of the DoD LOGDESMAP and to provide a more effective vehicle for the meaningful standardization and management of data employed within the DoD logistics community.

The DoD LOGDRMS utilizes a shared IPL 4446 computer and Model <sup>204</sup> Data Base Management Software System developed by the Computer Corporation of America (CCA). Access to the system can be made from any terminal with dial-up capability permitting quick inquiry response.

To facilitate use of the system by participants in the Don LOGDESMAP, this user guide has been prepared.

 $\mathbf{1}$ 

BY ORDER OF THE DIRECTOR

rage a. Ett

GEORGE A. WHITE Colonel, USAF Staff Director, Administration

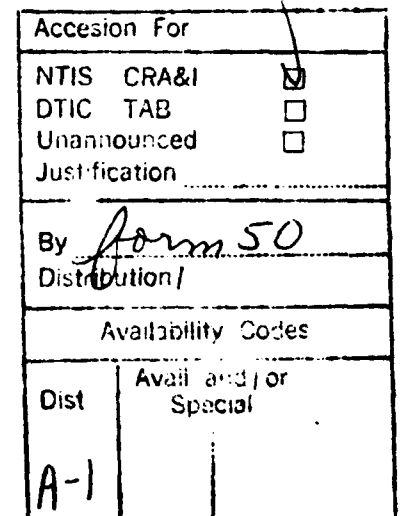

DISTRIBUTION 3

TABLE OF CONTENTS

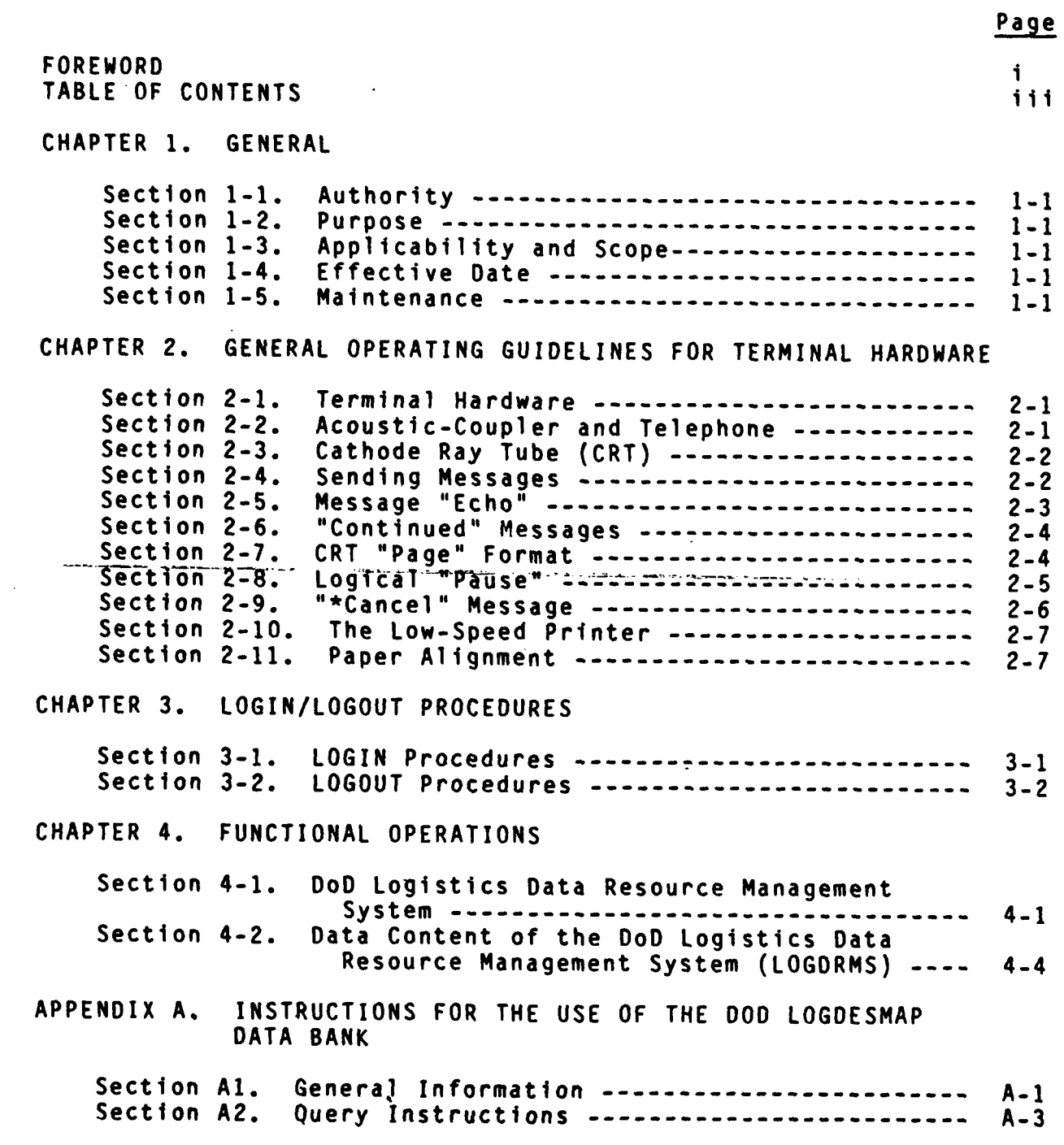

#### CHAPTER 1

#### GENERAL

#### 1-1 AUTHORITY

ASD(MRA&L)SS memorandum dated 18 May 1983; subject: Development and Use of Logistics Standard Data Elements, encourages the Military Services and DoD Agencies to participate in improved access to the DoD Logistics Data Resource Management System (DoD LOGDRMS) through online teleprocessing. This manual is published as an aid to those participants.

# 1-2 PURPOSE

The User Guide provides the basic knowledge required to use the DoD LOGDRMS teleprocessing system.

## 1-3 APPLICABILITY/fCOPE

The User Guide consists of three main chapters: General Operating Guidelines (chapters 2 and 3) and Functional Operations (Chapter 4).<br>The latter section is divided into three parts: Data Base Inquiry,<br>Data Base Maintenance, and Output Products. The latter section is divided into three parts: Data Base Inquiry,<br>Data Base Maintenance, and Output Products.

#### 1-4 EFFECTIVE DATE

The User Guide is effective immediately upon publication.

#### **1-5** MAINTENANCE

**000** 

The User Guide was developed in cooperation with the **DLA** Administrative Support Center Office of Telecommunications and Information Systems. It is maintained by the DoD LOGDESMAP Administrator. recommendations for additions, deletions, and corrections should be addressed as follows: DoD LOGDESMAP Administrator, Defense Logistics Standard Systems Office, Hoffman II, Room 7569, 200 Stovall Street, Alexandria, VA 22332.

## CHAPTER 2

# GENERAL OPERATING GUIDELINES FOR TERMINAL HARDWARE

#### 2-1 TERMINAL HARDWARE

a. The Teleprocessing System is a network of terminal stations connected to a computer. Users (e.g., LOGDRMS, TRIMIS, the Health Affairs Data Element Standardization Working Group, etc.) operate the<br>terminal stations to send data to the computer. Outputs are in turn terminal stations to send data to the computer. sent to the user via the same terminal station.

b. There are four kinds of stations:

- **(1)** Hard-wired full-capability stations
- (2) Hard-wired nonprinting stations
- (3) Dial-up full-capability stations
- (4) Dial-up nonprinting stations

c. The dial-up full-capability station consists of four pieces of hardware, an acoustic-coupler, a telephone, a Cathode Ray Tube (with keyboard), and a low-speed printer. The hard-wired fullcapability station consists of a Cathode Ray Tube (with keyboard), and does not include a low-speed printer. Aside from that, they are the same.

## 2-2 ACOUSTIC-COUPLER AND TELEPHONE

a. The acoustic-coupler ("coupler") is a device which converts electronic signals from one form to another and permits the normal telephone to be used as a data communication device. The most noticeable feature of the coupler is the two round cradles in the top.

b. Connection is made with the computer via the telephone.

The steps to do so are as follows:

**(1)** Lift the telephone receiver and get a dial tone.

(2) Place the telephone snugly in the coupler cradle, the mouthpiece in the indicated cradle.

(3) Turn on the Acoustic-Coupler (if off).

(4) Dial the computer's number (furnished by the LOGDESMAP Administrator).

(5) After five or so seconds, the "on" light on the coupler will light up.

c. If, after a reasonable time, the light is still off, hang up the phone and redo the procedure. If the light is still off, call the Data Base Administrator for your program/project.

d. After connection - i.e., the coupler light is on - the user is ready to LOGIN.

# 2-3 THE CATHODE RAY TUBE (CRT)

a. CRTs used in the Teleprocessing System are of the "send or receive" type. This is cdlled the "half-duplex" type. They can transmit or receive messages. None of the other machines in the terminal station can send messages, and the low-speed printer only receives messages that have first been processed by the CRT. Thus, the CRT is the user's only way to communicate with the computer.

b. Messages - both those to be sent and those received - are printed on the CRT screen. The screen can hold 24 eighty character lines, but each line is a separate message. The user has no direct<br>control over the content of incoming messages. These are composed by programs running in the computer, and may be either "system messages" or "functional program messages". Some messages of either type require a user response and some do not. (Normally, the message itself will reveal whether a response is required, but this is not itself will reveal whether a response is required, but this is not<br>always the case.) In any event, the user may not send a message<br>until the system is ready to receive it. Some CRTs include a device which buzzes when the system is ready. Others are ready when the cursor is at the beginning of the next line. (The cursor is a lighted marker that appears on the screen and shows the position at which the next sent or received character will be printed.)

#### 2-4 SENDING MESSAGES

a. Each user message consists of two parts: the message proper and a transmit or Carriage Return (CR) signal. The message:

#### OPEN FILE

must be followed by an enter or a carriage return which indicates "end of message". (See paragraph 2-6 for exceptions to this rule.)

The enter or carriage return "tells" the CRT to send the message proper to the computer. Before pushing the enter or CR key, the proper to the computer. Defore pushing the enter of the key, the<br>user may edit the message proper. In this system, two edit functions can be used, the character delete ("@", or "shift, P") and the line delete ("#", or "shift, 3"). The character delete cancels the last character keyed in. Two or more character deletes cancel the same number of characters moving right-to-left in the message proper. For example, the three following messages:

> OPEN P@FILE OPEN FITE@@LE OPNE@@EN FLIE@@@IE@LE

would be sent as OPEN FILE.

The line delete character cancels all characters to the left of it.

#### OPRN **FILE#** OPEN FILE

will be sent as:

#### OPEN FILE

when the company

The line delete  $(\#)$  and character delete  $(\emptyset)$  may be used in the same message, e.g.:

#### ORE@@PEN PR@@TI#OPEN FR@ILE

2-5 MESSAGE "ECHO"

a. Messages sent to the computer are normally (in this system) "echoed" to the user. Upon receiving a message, the computer sends the same message back to the user:

> OPEN FILE (message) OPEN FILE (echo)

This permits the user to resolve problems that may have been caused by garbled transmission. The message sequence:

> OPEN FILE \*\*\* BAD LINE---IGNORED

might confuse the user, but with the echo included:

OPEN FILE OP#N FIL! \*\*\* BAD LINE---IGNORED

the problem is obvious. The computer did not receive the message correctly. The echo also highlights the user's own errors.

the problem is obvious. The computer did not receive the message  $\mathcal{L}_\text{max}$ 

b. The echo can serve another purpose. Sometimes when messages are delayed for a long time - one or two minutes - they may be lost. If after a minute or so the echo has not been received, depress the enter or CR key one time. If the cursor then moves to the next line without echoing the delayed message, send the message again. It was lost. If nothing happens when enter or CR is keyed, wait 30 seconds and try again. If this is repeated five times with no results, call the Data Base Administrator.

c. Sometimes the user may LOGIN to a telephone line which does not echo his messages. The user can bring about normal echoing by sending the following messages:

QQ LECHO=I (Enter or CR)

The system will respond with the message:

X'01' LECHO LINE ECHO

After this, normal echo will be in effect.

# 2-6 "CONTINUED" MESSAGES

a. In paragraph 2-4 it was said that the Enter or CR showed "end of message". That statement is true but only when "message" refers to the "physical" message. Some logical messages - those required by functional programs - may be too long for one message. This problem is overcome by ending the first part of the message proper with a hyphen. The messages:

> NOW IS THE TIME FOR ALL GOOD - (Enter or CR) (ECHO) MEN TO COME TO THE AID OF THEIR - (Enter or CR) (E **C** HO) COJNTRY. (Enter or CR) (ECHO)

will be processed as one logical message. This restricts the use of the hyphen. It can never appear last in a message unless continuation is intended.

#### 2-7 CRT "PAGE" FORMAT

a. As mentioned, the CRT screen contains no more than 24 lines of message. Later we will see that the low-speed printer is not

والمتعجب والتواصل والمتواصل والوو

 $\begin{array}{|c|c|c|}\n\hline\n\text{DoD} & \text{4000.25-13-S4}\n\hline\n\end{array}$ 

restricted to a given number of lines per oage. Because, howeve'r, every page printed must also be displayed on the screen, CRT "page" size may often be larger than will fit on the screen. Normally, output to the CRT halts when end-of-page is reached to permit the user to read the page before proceeding to the next. (This halt is referred to as a logical "pause" and is explained in paragraph 2-8.) If page size has been set to some longer length, lines will<br>"go off" the top of the screen before this halt occurs.

b. However, the system permits the user to adjust screen size. The following message will adjust screen size to 24 lines:

QQOUTLPP=22, PGSEP=l, HDRCTL=3 (Enter or CR)

The system will respond with messages like the one following the echo change described in paragraph 2-6. The contents of this message mean the following:

**"QQ"** tells the system that this message requires a change to parameters.

"OTLPP=22" means, "change the Output Lines Per Page parameter to 22".

"," means, "another parameter change follows" - the comma may be followed and preceded by any number of spaces.

"PGSEP=V" means, "change the parameter that controls the number of blank lines between pages to **1".**

"HDRCTL=3" means, "change the Header Control parameter so that the default header line will not print". (There are many system parameters. Only those affecting the user are explained in the User Guide.)

## 2-8 LOGICAL "PAUSE"

Normally, output to the CRT will halt when the screen is full. This halt permits the user to do several things. One, he can read the page (the screen) for as long as he wishes. When done reading he may push the Enter or CR button and output will resume. Two, he can cancel all further output by sending the message:

C (Enter or CR).

Three, he can cause all further output to be displayed or printed without further halts by sending the message:

F (Enter or CR).

NOTE: The "C" and "F" messages must not be edited. The message:

**Q#C** (Enter or CR)

will not cancel remaining output. Nor will:

P@F (Enter or CR)

cause all output to be sent without halts.

2-9 "\*CANCEL" MESSAGE

a. From time to time the user may want to "escape" from a program but has no means to do so. For example, the user may be running a program which updates records. The message:

## \$SKEYIN

is printed on the screen. (Note: The "\$\$" prefix means the user must respond.) If the user sends a message and it is rejected by the program, e.g.:

> INVALID CODE. TRY AGAIN. \$\$KEYIN

the user would be trapped unless he could think up a valid response. But "\*CANCEL" permits the user to escape from this and similar traps. When the user responds to the:

#### \$\$KEYIN

message with:

\*CANCEL (Enter or CR)

the program stops.

b. As useful as "\*CANCEL" seems, it should be used only when necessary. Because the program stops immediately, certain work the user thought he had done, might not have been completed. Some update programs hold groups of Input data until all input has been received. If Input Is stopped by a "\*CANCEL", previous input may be lost. When the user Is In doubt, he should contact the Data Base Manager for guidance. (This is a rule in all problem situations.)

# 2-10 THE LOW-SPEED PRINTER

a. 'jme terminal stations are equipped with low-speed printers. Even w'en this is the case, the user does not have to turn it on. When formatted reports are the output, he probably will use the printer so that a copy of the report can be obtained. If the messages<br>being sent and received, though unformatted, are such that a record would be nice to have, the printer may also be used.

b. Some printers are equipped with buzzers which signal the user that the system is waiting on him. (This was mentioned in paragraph 2-3 as a feature included in some CRTs.) The buzzer function is nice to have, especially on those days when the computer response to send messages ts slow. When the terminal station is located in a crowded office, however, buzzer use will be minimal as the buzzers are quite loud.

c. Turning on the terminal printer will not be explained here. There are too many kinds of printers. The manual supplied with the printer should be enough. One point must be noted: NEVER turn the printer power switch to OFF while connected to the Teleprocessing System. The computer operating system will disconnect the user as soon as he sends the next message. However, the printer may be turned ON after connection.

#### 2-11 PAPER ALIGNMENT

a. When formatted reports are to be printed, it is important that the paper be properly positioned in the printer. To give the user a chance to do this, all programs producing such outputs PAUSE before commencing the printout. The sequence of events is as follows:

(1) A message is sent telling the user to align the paper.

(2) The program continues with a New Page command. This is not seen by the user, but is a signal to the printer to advance the "top" of the next page.

(3) The user then pushes the printer's LINE ADVANCE key until the paper is positioned on the platen 3 lines down from the top of the page. This may require an advance of more than three<br>lines. The printer advanced only to what it "thought" was the to The printer advanced only to what it "thought" was the top of the page.

(4) The user pushes the Enter or CR key, and the printout begins.

#### CHAPTER 3

# **LOGIN/LOGOUT** PROCEDURES

#### **3-/ LOGIN** PROCEDURES

a. The following series of steps is required to LOGIN:

(1) Turn on all power switches for equipment that you will<br>be using (acoustic coupler, CRT and Printer\*). \*Printer is optional depending on the type of work to be done.

(2) Pick up the telephone - dial 9, wait for outside line (dialtone).

(3) Dial computer. If the computer is not working, it will just keep ringing and you will not hear a loud tone. If this should happen, dial for a status recording. This recording will tell you the time the system went down, the reason, and the time service is expected to be restored. A log must be kept of all abnormal terminations on the computer.

(4) Place receiver in acoustic coupler as designated, as soon as you hear the loud tone.

(5) Wait for the green carrier light to come on.

(6) Hit a carriage return (CR) on the machine.

(7) Hit DB carriage return (there are 3 possible replies that you will receive at this point).

(a) If everything was entered correctly, the machine will reply with:

#### Ready-to IBM Model 204

(b) If something was entered incorrectly, for example BD instead of DB, the machine will reply:

#### Invalid SW Chars

If this happens, try again, being careful that you are entering the correct data in the proper order.

(c) If the Data Base is not available for normal operation, the machine will reply:

#### Nonaval

This means the Data Base is not functioning for some reason (hardware problems, software problems, disc problems etc...). Call your data base administrator for a status, enter in log the time down and the reason, and try again at the time indicated to you on the recording.

(8) If the message was:

Ready-to-IBM Model 204

the next step is to type LOGIN.

(9) Machine will ask for the password.

If machine should ask for the password again, try re-entering making sure the spelling is correct and that you are using the proper password.

(10) The machine will echo your login and print LOGIN, the year, month, date, and time.

(11) In order to open the Data Base type in: OPEN \_

(12) The machine will ask for the password.

(13) The machine will then reply:

# FILE OPENED

\*The user is now ready to begin by typing the segment he wishes to use.

# 3-2 LOGOUT PROCEDURES

a. The following series of steps is required to LOGOUT:

**(1)** Type LOGOUT

(2) Machine will then echo\* your logout and print LOGOUT, the year, month, date, and time.

(3) Hang up the receiver (there will still be a loud tone, hang up anyway).

**Doo** <sup>4</sup> <sup>0</sup> 00.25-13-S4

(4) Turn off all power switches. And the contract of the contract of the contract of the contract of the contract of the contract of the contract of the contract of the contract of the contract of the contract of the contr

 $\ddot{\phantom{0}}$ 

**Do Not hang up the receiver before receiving the logout message** (step  $\boldsymbol{F}$ 

#### CHAPTER 4 .

#### FUNCTIONAL OPERATIONS

## 4-1 DoD LOGISTICS DATA RESOURCE MANAGEMENT SYSTEM (LOGDRMS)

#### a. Configuration

(1) The DoD LOGORMS is an online interactive data base system employing an IPL 4446 computer, CCA Model 204 Software, and application programs written in Model 204 user language.

(2) Online interactive capabilities are provided through availability and use of data terminals with direct access to the data bank.

(3) Two types of terminals are utilized: (a) hard wired to the central site; and (b) with dial-up (acoustic coupling) connection using conventional telephone lines.

(4) Cathode ray tube (CRT) display is provided with each terminal.

(5) Printers are employed for hard copy printouts as required. However, it should be noted that the use of printers is limited, i.e., not one for each terminal.

(6) Access to the central site requires the use of LOGIN procedures including the use of passwords. Such passwords are the means for controlling unauthorized access to and change of records.

(7) A variety of edits and validation checks are included in the interactive communication between data terminal and the central data bank to assure compliance with established procedures and to prevent entry of invalid data or sets of data.

(8) The system also provides online linkage with the DLA Administrative Terminal System (ATS) which includes the capability for receiving machine sensible collection cards; etc., and storing same on disk. The communication linkage between the LOGDESMAP intelligent terminal and the ATS disk storage allows LOGDESMAP personnel to retrieve records, work on such records and enter information into the LOGDESMAP data bank. The availability of the ATS also permits conversion of incoming magnetic tape data to LOGDESMAP formats and batch processing update of the data bank at the computer site.

b. Data bank content:

**(1)** Application Programs written in Model 204 user language. Direct online update of programs can be accomplished without separate work orders and time allocation on the computer main frame. Predetermined maintenance update programs (segments) are stored in the data base. Additionally, the system permits a range of ad hoc (user developed) routines.

(2) Tables including lookup meaning of codes and abbreviations used in recording or displaying data base information. The tables are employed (a) in validating update entries both individually and in selected combinations as well as (b) for displaying or printing out in-the-clear expressions of coded data.

(3) Physical Records including the individual pieces of data which apply to one or more logical records. All individual physical records are indexed to their applicable records.

(4) Indexes - A comprehensive network of indexes of various physical records or portions thereof is maintaine. internally as a proprietary portion of the Model 204 Software Package. It is these indexes which internally provide the basis for mapping (locating), and relating required physical records, table lookup, and/or programs so as to make them available for processing.

c. Functional Organization

(1) Maintenance Update - The addition, deletion, or change of recorded information in the LOGDESMAP data bank including the following program segments:

(a) 1 **10** Complete deletion of a logical record.

(b) I 34 Text editing change of selected logical record data field content.

(c) I 41 Addition of new records.

(d) I 50 Conventional change of any or all selected logical record data field content.

(e) I 65 Descriptorizing of official and synonymous names.

**(f)** 1 70 Addition, deletion or change of Table Records.

(g) **<sup>1</sup>**120 Selective change of System Control Designation field content.

(h) I 127 Labeling of records for descriptorizing of official and synonymous names.

(1) **1** 139 Selective change of System Control Designation.

(j) Ad Hoc Program segments as required.

(2) <u>Query</u> - Interrogation of the LOGDESMAP a bank for retrieval and display of requested information incl. the following segments:

(a) I 101 Lookup meaning of Reference Source Documentation Codes.

(b) **1** 105 In the clear display **of** logical record(s) with recorded relationships.

(c) **1** 125 In the clear display of logical record(s) without recorded relationships.

(d) <sup>I</sup>130 Print all information for logical record(s) (data as recorded or literal) in sequence as entered.

(e) **1** 132 Ad Hoc Query (user prescribes search strategy, sort sequence, and print specificatfon including labels, if any).

(f) **1** 138 Ad Hoc Query (user prescribes search strategy and print specification Including labels, if any).

(g) I 140 Table Printout (user prescribes specification of tables to be displayed).

(h) Ad Hoc Segments - Program segments developed by user to meet novel requirements.

(3) Reports **-** Outputs in predetermined formats reflecting preselected data including the following segments:

(a) I 351 Emulation of DoD 5000.12-M.

(b) **I** COMP-2 Emulation of DoD 5000.12-M with selective criteria.

(c) I FORMAT-1 Card/Record formats with data fields/ blocks.

(d) I LISTING-XX Forms, Formats, or Reports with data fields/blocks.

(4) Batch Processing - Provides for the extraction of selected records from the data base and the recording of such records on magnetic tape for processing necessary to produce required publications. Also, it includes efforts related to conversion of magnetic tape or punch card data and batch processing update of the LOGDESMAP Data Bank employing the converted data.

(5) A further discussion of the segments is contained in appendix A of this guide.

# 4-2 DATA CONTENT OF THE DoD LOGISTICS DATA RESOURCE MANAGEMENT SYSTEM (LOGDRMS)

# a. Data Organization

The DoD LOGDRMS is designed to accommodate a compendium of physical records linked together through internal system indexing to portray logical records. Logical records are organized as follows:

(1) Data Bases - One for each DoD Component supplemented by single data bases for:

- (a) Other U.S. Federal Government Agencies.
- (b) Federal Interagency Groups/Committees.
- (c) Non-Government Organizations.
- (d) State/Local Government Organizations.
- (e) International Government Organizations.
- (f) Internal DoD LOGOESMAP requirements.

(2) Sectors - Within each data base, logical records are<br>organized by sectors. Sectors provide the basis for grouping of Sectors provide the basis for grouping of like logical records. Such groupings are key to establishing required relationships between records. Sectors are assigned to management entities (i.e., those subdivisions of organized efforts which are collectively configured as a management structure) including:

**Continued** 

- (a) Organization
- (b) Functions
- (c) Subject Matter

- **(d)** Issuances/Publications
- (e) Management Plans/Programs/Studies
- **(f)** Management Systems
- **(g)** Management Subsystems
- (h) Management Operations/Procedures
- (i) Automated Data Processing Systems
- **(j)** Automated Data Systems (Applications/Processes)
- **(k)** Automated Programs
- **(1)** Data Files/Bases
- (m) Records/Segments
- (n) Formats
- (o) Forms
- (p) Documents (Input Transaction)
- **(q)** Reports (Output)
- (r) Data Fields/Blocks
- (s) Data Use Identifiers
- (t) Data Chains
- (u) Other Multiple Data Element Representations
- (v) Data Element Categories
- $(\mathbf{w})$ Data Elements
	- (x) Data Items
	- **(y)** Terms
- (z) Abbreviations

**(3)** Attributes. Each logical record includes attribute information concerning its subject as identified **by** its data base and

sector, e.g., Army Data Use Identifiers, Navy Data Elements, Air Force Data Chains, etc. These attributes are organized in eight groupings (sections) as follows:

(a) Record Identification Attributes including identification of the data base, the sector, proponent organization, reference document, document subdivision, if any, and the date of the latest record change together with a unique computer assigned record identification code (RIC).

(b) Identification Attributes such as official names, mnemonic abbreviation or initialism, reference designation, synonymous names, standardization status information, subject matter, functional and organizational scope, version data, definition, preparing activity, and remarks.

(c)- Representation Attributes such as type of representation, length in characters, type of characters, recording mode, COBOL picture, signed value indicator, precision, scale, etc.

(d) Location Attributes such as device type, organization of storage, access method, addressing algorithm, activity address, block size, storage physical sequence, directory aliases, etc.

(e) Relationship Attributes including:

(1) Logical Structure - Pointer to the component subdivision records which relate to the subject record.

(2) Membership - Pointer to the next higher sector logical record under which the subject record is a member.

(3) Interaction - Pointer to a related record at an equal hierarchical (sector) level.

(f) Organization Attributes such as expected occurrences, growth factor, frequency of use, overflow, priority and statistics.

(g) Security Attributes - Including those relating to:

0

- **(1)** Security of the system
- (2) Security of the data content
- (3) Access Authority

(4) Data source, update and definition responsi-<br>bility.

(5) Privacy Considerations

(6) Freedom of Information Consideration

(h) Cost Attributes - Include such information as development, design, production, overhead, maintenance, distribution, communications, retrieval and support costs to the extent such data are available.

#### b. Use of the DoD LOGDRMS as the DoD LOGDESMAP Data Bank

(1) The development and design of the DoD LOGDRMS provides a basic means for effecting the management of data and information as a resource.

(2) The use of the DoD LOGDRMS under the DoD LOGDESMAP emphasizes the identity of data elements and their related features and the description of their data representation attributes. It additionally provides a means for relating the identified elements and features to those management entities under which they are a member or those entities into which they break down. The LOGDRMS further provides available information concerning related management entities (see figure 4.1).

(3) Users of the DoD LOGORMS must be aware that the total range of attributes used within the system are intended to cover all management entities recorded in the data bank. Only a limited number of attributes apply universally to all management entities resident in the data bank. The applicability of attributes to management entities (sectors) is reflected in Attachment 7 of appendix A of this guide.

DoD 4CCO.25-13-S4

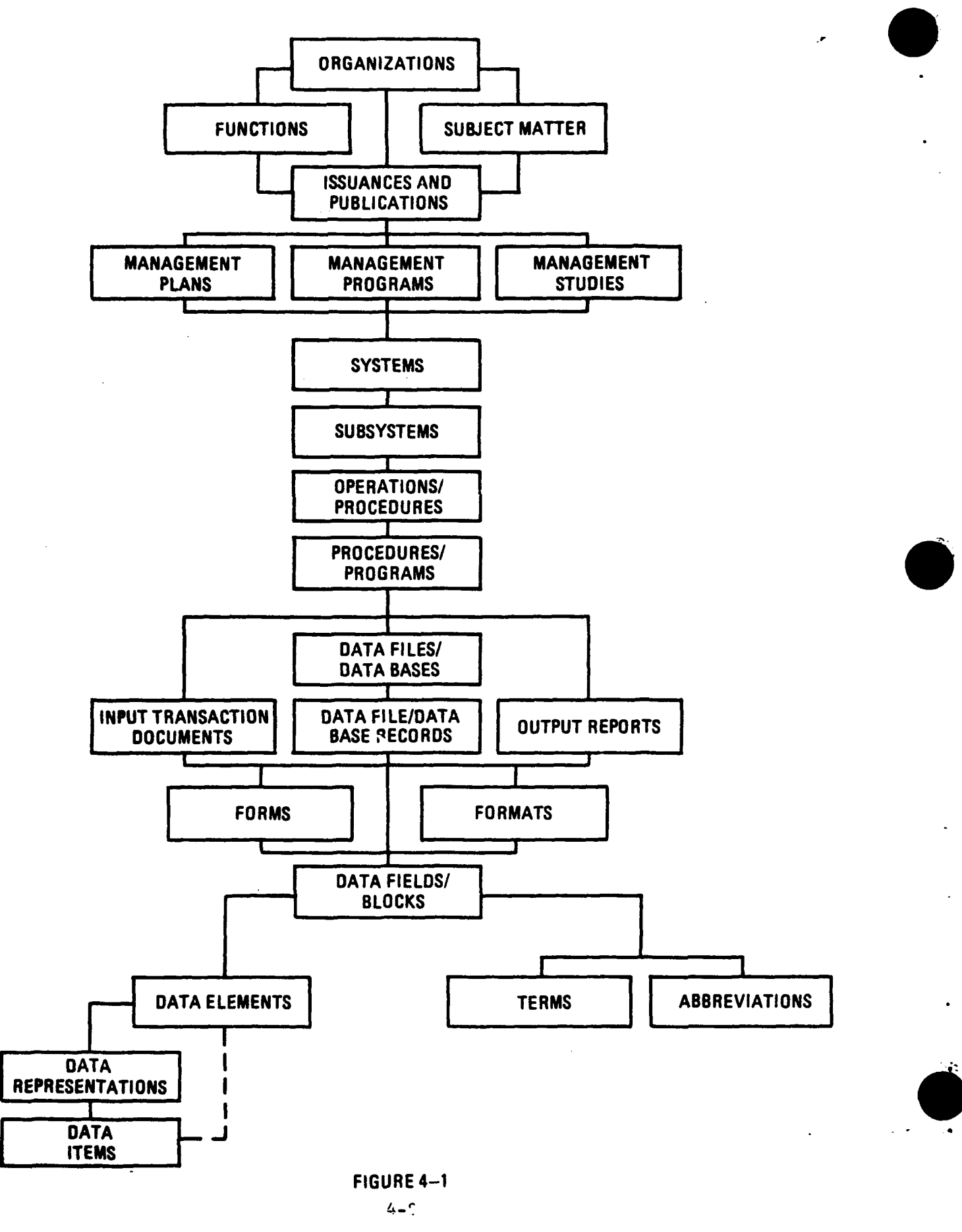

 $\mathcal{F}$ 

# APPENDIX A

# INSTRUCTIONS FOR THE USE OF THE DOD LOGDESMAP DATA BANK

# CONTENTS

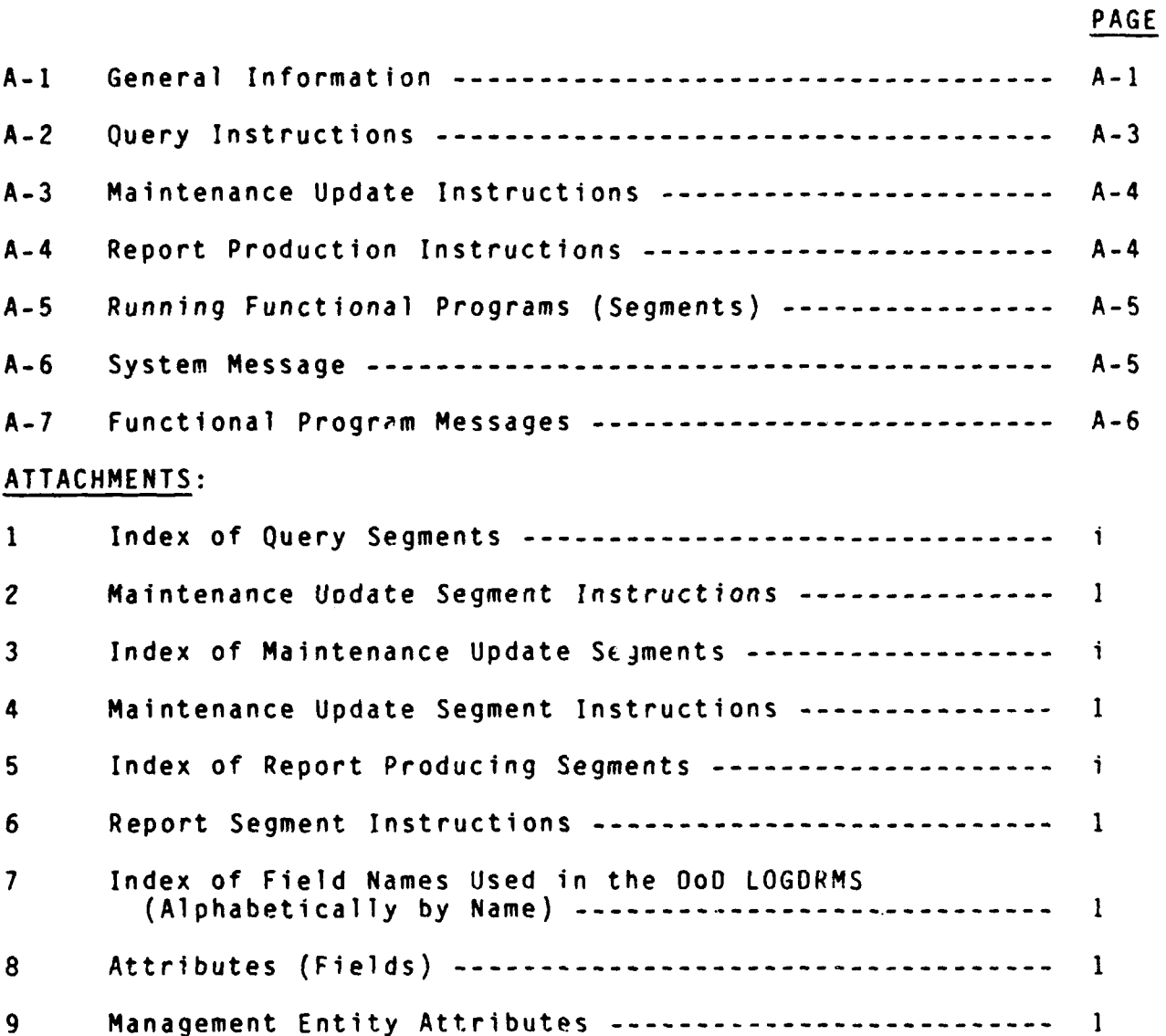

A-I

 $\sim$ 

 $\omega$ 

#### APPENDIX A

# INSTRUCTIONS FOR THE USE OF THE DOD LOGDRMS

#### A-1. GENERAL INFORMATION

# a. DoD Logistics Data Resource Management System (LOGDRMS):

The automated system employed by the DoD LOGDESMAP for accomplishing its assigned mission responsibility for developing and maintaining an automated data bank containing recorded data element documentation pertaining to the major DoD logistics data systems is identified as the DoD Logistics Data Resource Management System (DOD LOGORMS). The LOGORMS provides for online interactive query and maintenance update of the DoD LOGDESMAP data bank using data terminal linkage.

# b. Purpose

'this appendix is intended to provide procedural guidance and instructions to designated organizations participating in the **DOD** LOGDESMAP on the use of the DoD Logistics Data Resource Management System (LOGDRMS).

#### c. Applicability

The contents of this appendix are intended solely for use of participating DoD Component organizations specifically authorized by the ASD(MRA&L) to employ the online interactive system capability for querying or maintaining the data content of the DoD LOGDRMS.

#### d. DOD LOGDRMS Security Precautions

(1) A number of precautionary measures are incorporated into the LOGDRMS system design to ensure against unauthorized access to and/or update of the data bank contents including:

(a) Control over the assignment of telephone numbers used for dial-up connection with the data bank.

(b) Logging in procedures requiring the entry of a valid account code, passwords, file designations and segment codes.

(c) Specific edit and validation procedures included in program segments which preclude the entry of invalid data or combinations thereof.

(2) Inability to comply with these precautions will prevent an unauthorized user from gaining access to the system or prevent anauthorized user from performing nonauthorized query or update of the data bank.

(3) Specific instructions are issued to each new user of the LOGDRMS concerning these security precautions at the time of authorization by the ASD(MRA&L).

(4) Changes in telephone numbers, passwords and internal controls are effective on a scheduled basis to further ensure system security. Authorized users will be advised in advance of the effective date of all such changes.

(5) A system of checkpoints is provided to assure a capability for recovery of update data in those instances of computer hardware, software or telecommunications failure.

(6) In the event of major failure of the computer facility supporting the LOGDRMS for 24 hours or more, a backup facility will be provided. Instructions governing the use of backup facilities are also provided to new LOGORMS users. **<sup>1</sup>**

(7) Because the LOGDRMS is available only during specified working hours and in consideration of the workload imposed on the supporting computer facility, authorized users will be constrained to use of the system during specific hours of the day.

#### e,. Online Interactive Processing

(1) The online feature of LOGORMS provides for direct linkage of a data terminal with the computer.

(2) The interactive feature of the system provides for conversation between the individual at the data terminal and the computer with the computer response(s) displayed on a cathode ray tube (CRT) and, if required, printed. After an initial input by the individual at the keyboard of the dita terminal, the computer responds with a prompt question to be answered by input via the data terminal. Each answer elicits a new prompted question until the definition of what is required is completed, at which time the computer displays the required information and/or indicates completion of the job.

# f. Search Strategy

A critical element of all query and maintenance update program segments requires the individual at the data terminal to input search strategy. This is accomplished by specifying the field designations and their respective values which form the basis for retrieving the desired logical records so that they may be displayed or updated. Searches may be conducted as combinations of field designations and values with "and" or "or" connecting the combinations. Additionally, values may be expressed negatively to indicate a search for records which do not have the specified value for a given field. For example, search strategy A0210=A and A0220=NOT D and (A11O1=MAINTENANCE OR REPAIR) would retrieve all records found in data base A (Army) not coded D (Issuances/Publications) in the Data Base Sector with official names which include the keyword descriptor (MAINTENANCE OR REPAIR). A comprehensive explanation of the LOGORMS Data FIELDS is contained in Attachments E and F of this appendix.

# g. Relationships

LOGDRMS provides three methods of demonstrating relationships<br>logical records. These include: between logical records.

**(1)** "Membership" which relates a record to one or more records for entities under which it is a component member, e.g., a data element record related to the record of a data chain of which it is a component element.

(2) "Logical Structure" which relates a record to records of entities which themselves are component members of the subject record, e.g., an element record related to the records of the data items under the data element.

(3) "Interaction" which relates a record in one configuration to a record at equal hierarchical level in a different configuration, e.g., a record for a process within one automated data system of a given DoD Component which is associated with a process within a different automated data system of a different DoD Component.

#### A-2. QUERY INSTRUCTIONS

#### a. Query Segments

Those interrogations which are preplanned and procedurally defined in program segments are identified as query segments. The interactive question posed to the interrogator by the computer include search strategy, sort key (when applicable) and print specification (when applicable). When valid responses to these prompt questions are entered, the computer will retrieve and display the required information. Certain query segments include preprogrammed definition of sort key and/or print specifications while others are more generic and permit the user to prescribe required sort sequence

 $A - 3$ 

and/or print specification on an ad hoc basis. An index of available, query segments is contained in Attachment **1** of this appendix. Specific instructions for each query segment are contained in Attachment 2 of this appendix.

# b. Query Requests

Those interrogations which are not preplanned and not documented in existing program segments are identified as query requests. These require development and input through the data terminal of a programming routine written in CCA Model 204 User Language. The use of query requests is restricted to the DoD LOGDESMAP Administrator.

#### A-3. MAINTENANCE UPDATE INSTRUCTIONS

#### a. Maintenance Update Segments

Those maintenance update actions (i.e., Add, Delete, Change) which are preplanned and procedurally defined in program segments are identified as maintenance update segments. The interactive questions posed by the computer to the updater include search strategy and identification of the records and/or data field content to be updated. When valid responses are entered, the computer executes the update action and generally inquires if more update is required. An index of available maintenance update segments is contained in Attachment 3 of this appendix. Specific instructions for maintenance update segments are contained in Attachment 4 of this appendix.

#### b. Maintenance Update Requests

Those maintenance update actions which are not preplanned and not documented in existing program segments are identified as maintenance update requests. These require the development and input through the data terminal of a programming routine written in CCA Model 204 User Language. The use of maintenance update requests is restricted to the DoD LOGDESMAP Administrator.

#### A-4. REPORT PIODUCTION INSTRUCTIONS

#### Report Producing Segments

Those interrogations which provide an output in a Preplanned Report format are identified as report segments. The interactive questions posed by the computer to the interrogator include a predefined search strategy which will provide a specific formatted report type output. The computer will execute the request and generate

0

the requested report. An index of report producing segments is contained In Attachment 5 of the appendix. Specific instructions'for report producing segments are contained in Attachment 6 of this appendix.

# A-5. RUNNING FUNCTIONAL PROGRAMS (SEGMENTS)

#### Program Execution

Work that has functional meaning can only be done by running a program. If the user has been trained to do so (and if his pass-<br>word permits it), he may write his own program at the terminal. But word permits it), he may write his own program at the terminal. for the most part, user will do work by running programs (called "procedures" or "segments") stored in the computer.

Let's assume the user has the number of a program he wishes to run, say **100.** He may run it by sending the message

#### INCLUnE 100

This message may be shortened to

#### **I** In1

The word "INCLUDE" means "execute" or "run" or "do" or any other term the user may choose. The result is the same; program 100 will start. What to do next differs from program to program.

#### A-6. SYSTEM MESSAGE

The user may have inferred that there are two kinds of programs working for him in the Teleprocessing System. It has been stated that "work that has a functional meaning can only be done by running a program". But to run, say, an update program, the user must already have LOGGED IN. Another type of program -- called here, a system program -- was running during the LOGIN procedure. In fact, that program is always running when the Teleprocessing System is "up". Almost everything that is done for the user is done by the system program. The "functional programs" really do nothing but arrange computer tasks in a logical order and task-by-task, "ask" the system program to do the work.

The user may ask the system program directly without going through the functional program. LOGIN, LOGOUT, the "QQ" commands - these were direct requests to the system program. So was "I 100". In doing this work for all users of the system, the system program often finds it necessary to communicate with the user. "\*\*\*PASSWORD" was one such communication.

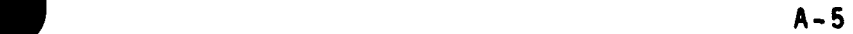

Nearly all messages sent by the system program begin with three asterisks, **"\*\*\*".** These messages take priority over any messages which may have been sent by functional programs. Some of these messages require a response; some do not. The message:

# \*\*\* FILE OPENED

does not require a response. In other words, the user's options are not limited by the message. On the other hand, the message:

#### \*\*\* 1 LONG REQUEST

#### \*\*\* DO YOU REALLY WANT TO CONTINUE?

must be answered. Any answer other than "Y" or "N" will be rejected thusly:

\*\*\* PLEASE ANSWER **"Y"** OR **"NN**

If the user answers "Y", the program being executed will continue. If he answers "N", the jstem will then stop what it was doing. Most system messages a.e self-explanatory. The average user will receive very few. When  $\frac{1}{2}$  red with a problem produced by an unfamiliar system message, the user should contact the Data Base Administrator.

## A-7. FUNCTIONAL PROGRAM MESSAGES

Functional programs are doing work with the user's data -- which is either stored in the data base or is furnished by the user via<br>"sent" messages. Because this work is tailored to unique needs, unique messages are required. These are produced by the functional programs. While their format must conform to the rules of the system program, their contents are controlled by the Data Base Administrator.

To increase understanding of functional program messages, standards have been adapted for use in all programs written by the Data Base Administrator.

#### a. Functional Messages Requiring Response

Like system messages, some functional messages require response, some do not. Telling the difference, however, is easier with functional messages. Messages that begin with **"??"** or **"\$\$"** require response. All others do not. Most of the functional messages will be of the **"\$\$"** kind which is good because they are much easier to reply to than **"??"** messages. The following paragraphs will discuss these two types of functional messages.

A-6

# **(1)** Messages

**A** message is a request made to the user **by** the functional program. It is asking for data the program needs before it can proceed. For instance, the message:

# **\$\$** MORE RECORDS TO **CHANGE?**

must be answered before the program can take its next step. **A** "Y" answer would cause the program (in most cases) to branch to the start, getting ready to change another record. If a negative response is made, (anything other than "Y") the program will do something else. The message:

#### **\$\$ JULIAN DATE** (YYDD)

asks the user to respond with a julian date, usually today's date. This and like messages provide data to the program that it will use in doing tasks. Most functional messages are self-explanatory. Those that are not clearly obvious are explained in \*\*\*\*.

# (2) **"??"** Messages

For all procedures written for the data base, **"??"** messages are used for only one reason: to tell the user to name a set of records. The typical **"??"** message is:

# **??** KEYIN.SEARCH.STRATEGY

The response to this message must be in a controlled format; the response becomes a line of coding in a functional program and thus must conform to the rules of the programming language: **By** restricting the **"??"** message to search strategies, those rules are simplified; but they are still not easy. The **"??"** message given above is only a part of a line of program code. The full line reads (e.g.):

> **5** FIND **ALL** RECORDS FOR WHI.CH **??** KEYIN.SEARCH.STRATEGY

The statement number **("5")** may vary among programs, as may the wording to the right of the **"??". "FIND ALL** RECORDS FOR WHICH", however, is the fixed wording. The **"??"** message, "KEYIN.SEARCH.STRATEGY" is sent to the user before the program begins to run. The response from the user is inserted character-by-character into the statement.

Let's say the response is:

NAME-DR. **SCHOLL AND** PROFESSION=HIKER (Enter or CR)

Statement 5 of the program would then read:

5 FIND ALL RECORDS FOR WHICH NAME-DR. SCHOLL **AND** PROFESSION-HIKER

This is a valid "find" statement. When run by the system program, it will make all records named by it available to the functional program of which statement 5 is a part.

If the wording of the user's response is wrong, the program will not run. One or more error messages will be received, the last being:

\*\*\* COMPILATION ERRORS

and the user will have to try again.

The basic format of a search clause is:

## FIELDNAME (BOOLEAN OPERATOR) VALUE

In the statement "NAME-DR. SCHOLL", the three parts are:

Fieldname) **---------** "NAME" Boolean Operator)- - - **"="** (Value) **-"-----------** --'DR. SCHOLL"

Fieldname must be a KEY field, as described in the Data Base Dictionary for the System. Boolean Operator may be either **"="** or **"=NOT".** Value may be anything except spaces.

Spaces between parts are optional and any number of spaces may be used. (Except at least one space must follow "NOT".) Thus:

NAME= DR. SCHOLL, NAME wDR. SCHOLL, NAME  $\approx$  DR. SCHOLL, and NAME-DR. SCHOLL

are synonymous, but:

NAME **-** DR. SC HOLL

is not the same as "NAME=DR. SCHOLL". (The spaces in the latter case are not between parts.)

 $\cdot$ 

"NAME-NOT DR. SCHOLL" and "NAME - NOT DR. SCHOLL"

are synonymous.

"NAME **-** NOTDR.SCHOLL"

Is invalid.

"NAME = DR.SCHOLL"

Is a search clause.

"NAME-NOT DR. SCHOLL"

is a search clause. Search clauses can be combined by the use of Boolean connectors.

clause (Boolean Connector) clause (Boolean  $- - -$  etc.)

There are two valid Boolean connectors, "AND" and "OR".

NAME - DR. SCHOLL AND PROFESSION - HIKER

. uses the Boolean connector "AND" to combine the two valid clauses into one phrase.

At least one space must precede and follow each Boolean connector.

NAME **-** DR. SCHOLLAND PROFESSION-HIKER NAME - DR. SCHOLL ANDPROFESSION-HIKER

are both wrong.

A group of two or more clauses -- Joined by Boolean connectors - is a phrase. Phrases may also be Joined by Boolean connectors, but when this is done, each phrase must be enclosed in parentheses if desired results are to be obtained.

> (NAME-DR. SCHOLL AND PROFESSION-HIKER) OR ("NAME-DR FRANKENSTEIN AND PROFESSION-BEAUTICIAN")

will find all records for which the NAME and PROFESSION fields equal DR. SCHOLL and HIKER OR DR. FRANKENSTEIN and BEAUTICIAN respectively. Records containing DR. SCHOLL and BEAUTICIAN will not be found. Nor will any other combination of the four clauses be found except the two noted. Records containing DR. SCHOLL and not HIKER will not be found. The only HIKER records found will be those with the name

DR. SCHOLL. The only BEAUTICIAN records found will be those with the name DR. FRANKENSTEIN.

There being no limit in this system to the number of clauses and phrases that may be used in a search strategy, it follows that truly complex statements can result. The user is advised to try ou search strategies on paper before keying them in as responses to "??" messages, especially if the strategies contain 2 or more clauses or phrases.

While it is not possible to give examples of all possible strategies, the following is exemplary of the commonest mistake made. Even experienced programmers are sometimes victimized by the "NOT-OR-NOT" trap.

Consider a file containing a key field called AGE. Values range from 1 to 99. If the user desires to find all records except the ones containing AGE-i and AGE-2, he might write the following statement:

$$
AGE = NOT 1 OR AGE = NOT 2
$$

On the surface, this seems reasonable (else why. would so many sane people do it). In reality, it will not work. All records in the file will be found including the ones in the AGE=1 and **AGE=2** (the second clause thus finds them). The reverse is true for records containing AGE-2; they do not contain **AGE=i.** The proper results are obtained by:

AGE = NOT **1** AND AGE **=** NOT 2.

One other special case should be mentioned. If the user responds to the "??" message by hitting "CR" with no message proper, the program will run; it will find all records in the file. This is usually an undesirable result.

Finally, the user must know how to respond when the search strategy is too long for one line on the CRT screen. Unless the functional program has been written with a provision for long lines, the user can do nothing (except call the Data Base Manager for a program revision). When provision has been made, the received messages will look like the following:

??KEYIN.SEARCH.STRATEGY (User Responds) ??SEARCH.STRATEGY.CONTINUED.OR.(Enter or CR) (User responds with more clauses or with

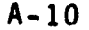

"Enter" or "CR" to indicate no more clauses needed)

User responses must not include hyphens as final characters. The hyphen is implied by the program structure. Also, the user must not truncate a line in the middle of either the Fieldname or Value component. The system supplies one blank character between lines thus entered, and "NAME", if truncated, would be received by the program with an embedded space, e.g.,

#### NA ME

which is wrong.

# b. Functional Program Conventions

To aid the understanding of functional program messages, some standard message forms have been adopted by the DD/D system.

Every functional program that can be executed by the user starts with a verification message, e.g.,

# ??UPDATING TABLES?

. A positive response to this message (see below) says, "Yes, I really mean to update tables". The program will then proceed. A negative response says, "oops, I've executed the wrong program". The program will terminate with an appropriate message, and control will return to the user. He can try again.

The question mark (?) at the end of the above message is also a standard usage. All messages that start with "\$\$" and end with "?" standard dsage: All messages ende source with the end with the restance and all positive response is "Y", one character. Any other response is negative. of course, the user may edit his response prior to "Enter" or "CR" (transmission).

YES@@ (Enter or CR) YEAH@@@ (Enter or CR) NO#Y (Enter or CR)

are all positive responses because the computer will receive only "Y". The simplest negative response is "Enter" or "CR" alone; but if all messages are being logged by the terminal printer (some users do this to keep a history of all work done), then the response:

N (Enter or CR)

is more effective, as "Enter" or "CR" alone prints nothing on the  $\geq$ log (though a blank line will appear).

With one exception, the remainder of all functional program messages are self-explanatory. The one exception is the message format that includes the phrase "OR "0" TO SEE" e.g.,:

\$\$FIELD NUMBER (OR **"D"** TO SEE)

The message is asking for the number assigned to a particular field the user wishes to print (or update). The user may not know the Field Number. By responding with a request to display the fields, letter "Di', a list of Field Numbers will be printed on the screen. The program will then branch back to the previous message, and ask again for the Field Number. The user should then be able to respond.

#### c. Typical Program Execution

The following series of messages and responses are given as an example:

> (R) **\*\*\*** FILE OPENED (Control is now with the user). (S) INCLUDE 50 (User wishes to execute program 50. This message could have been abbreviated **"1** 50"). (R) **\$\$UPDATING RECORDS? (S) Y** (R) SSIDENTIFY.RECORDS.TO.CHANGE<br>(S) RECORD.NUMBER.=025765 (User **(S)** RECORD.NUMBER.-025765 (User intends to change record number 025766). (R) NO RECORDS FOUND (Nonexistent record number. No<br>response required). (R) \$\$IDENTIFY.RECORDS.TO.CHANGE (Starting again).<br>(S) RECORD.NUMBER=025766 **(S)** RECORD.NUMBER-025766 **??FIELD.NAME (User must respond with the name of a** field he wishes to change). **(S)** PART.NUMBER (R) PART.NUMBER FIELD NOW **-** A12345 (R) ??NEW VALUE (OR **"OK"** TO ACCEPT AS IS) (User must respond. He can enter a new value (which will replace the existing value), spaces (Enter or CR) (which will leave the current value unchanged).<br>AQ2345 (S) AQ2345<br>(R) \$\$MORE FIELDS TO CHANGE THIS RECORD? (S) (R) **J**\$field.NAME **(S)** SECURITYMUtSS SECURITY.CLASS FIELD NOW -SECRET (R) \$\$NEW VALUE (OR "OK" TO ACCEPT AS **IS)**

> > A-12

**(S)** (ENTER OR CR)<br>(R) SECURITY.CLASS CANNOT BE BLANK

(R) **\$\$NEW VALUE (OR "OK" TO ACCEPT** AS IS)<br>(S) UNCLASSIFIED

(R) **\$\$MORE FIELD**S TO CHANGE THIS RECORD?<br>(S) N

R) **SSMORE RECORDS TO CHANGE?** 

R **RECORD** 

0

(R) **EOW** (End of Job. Control returns to user).

NOTE: Echos were omitted in the above example. Had they been shown, each **(S)** message would have been repeated.
Ĵ,

# INDEX OF QUERY SEGMENTS

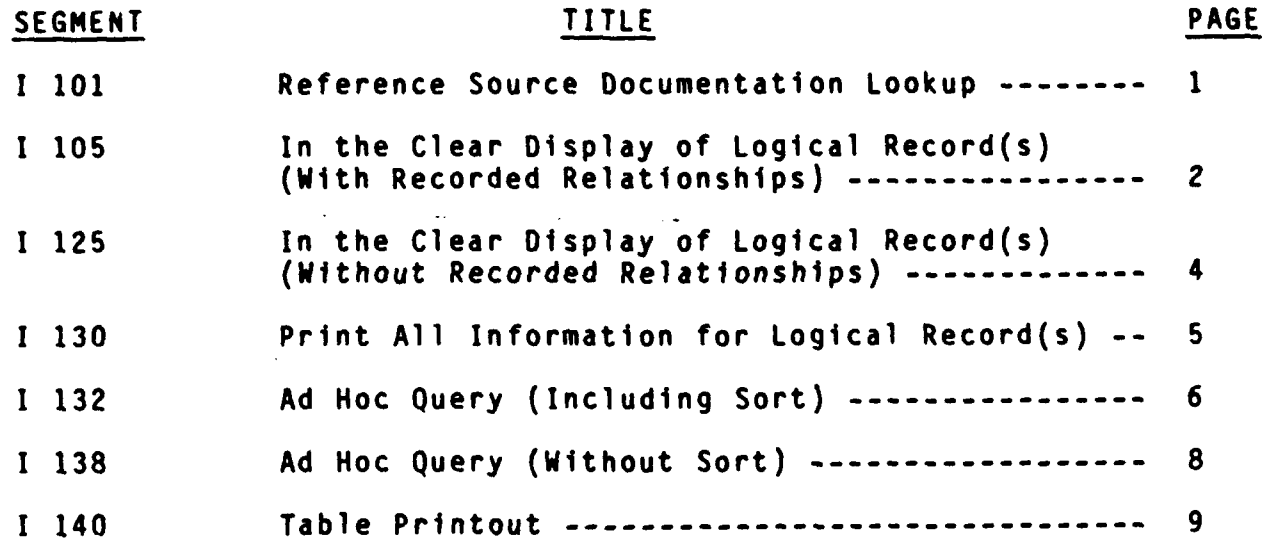

 $\mathbf i$ 

### **MAINTENANCE UPDATE SEGMENT INSTRUCTIONS**

**SEGMENT: 1101**

TITLE: Reference Source Documentation Lookup

**PURPOSE:** To retrieve and display the meaning of data codes for the set of four data fields which collectively identify the source documentation and subdivision thereof in which required information concerning one or more logical records can be located.

SEARCH'STRATEGY: Defined in Program Segment

SORT KEY: Defined in Program Segment

PRINT SPECIFICATION: Defined in Program Segment

INTERACTIVE **DIALOG**

**DATA** TERMINAL ENTRY COMPUTER **RESPONSE**

**"NO".**

2. Enter value for field **A0210** 2. Echo entered value; prompt

**6.** If no additional lookup required, enter code **N** for

enter code Y for "YES" and

restart at 2 above.

**1.** Enter **1 101 1.** -Echo (reiteration) **1 101** Prompt question **\$\$A0210** question **\$\$A0230 3.** Enter value for field **A0230 3.** Echo entered value; prompt question \$\$A0240 4. Enter value for field A0240 4. Echo entered value; prompt question **\$\$A0250 S.** Enter value for field **A0250 5.** Echo entered value; display retrieval results on CRT in prescribed format; prompt question **\$\$DO** IT **AGAIN?**

**7. If** additional lookup is required, **7.** Echo Y and prompt question

 $\mathbf{1}$ 

### QUERY SEGMENT INSTRUCTIONS

SEGMENT: **1** 105

TITLE: In the Clear Display of Logical Record(s) (With Recorded Relationships)

PURPOSE: To retrieve and provide in the clear display of one or more logical records based on specified search strategy and to concurrently retrieve and display associated records based on their membership and logical structure relationships.

SEARCH STRATEGY: Specified by the Interrogator

SORT KEY: Defined in Program Segment

PRINT SPECIFICATION: Defined in Program Segment (See Notes)

### INTERACTIVE DIALOG

DATA TERMINAL ENTRY COMPUTER RESPONSE

1. Enter **1 105 1. Echo (reiteration) 1 105;** prompt question

3. Enter continuation of search 3. Display number of records<br>criteria or depress carriage found; prompt question criteria or depress carriage return \$\$SATISFIED? 4. If not satisfied, enter code N 4. Prompt quest<br>for "NO" and restart after SEARCH.CRITERIA for "NO" and restart after computer response. 5. If satisfied, enter code Y 5. Prompt queition ??HOW MANY<br>for "YES". RECORDS DO YOU WANT TO PRINT

6. Enter number of record to be 6. Echo entry; prompt ques-<br>printed or ALL entry tion \$\$DO YOU WANT TO PRINT

7. Enter choice of print or view

??ENTER.SEARCH.CRITERIA. 2. Enter search criteria 2. Prompt question ??SEARCH.' CRITERIA.END OR CR

RECORDS DO YOU WANT TO PRINT (OR 'ALL') printed or ALL tion \$\$DO YOU WANT TO PRINT (ANSWER '1) OR VIEW ON CRT (ANSWER '2)<br>7. Echo entry; prompt question ??DO YOU WANT OPTION-i (ANSWER-i) OR OPTION-2? (ANSWER-2) 8. Enter choice of option **8.** Echo entry; promp instruction ALIGN PAPER, HIT 'CR' WHEN READY

2

### SEGMENT 105 (CONTINUED)

### INTERACTIVE DIALOG

### DATA TERMINAL ENTRY COMPUTER RESPONSE

9. Depress carriage return 9. Display of required information when completed, signal SEGMENT 105 - END OF JOB

### NOTES:

OPTION 1: Logical record in field designation sequence with clear text values for each field, data codes, if applicable, are listed immediately to the right of the field designation. Followed by label: "MembersLip" with all records associated by reason of membership **AlIIO** and A1251; followed by label: "Logical Structure" with all records associated by reason of logical structure listed below the label: Selected fields are the same as for "Membership".

OPTION 2: Same as Option 1 except membership and logical structure associated records are displayed in the print all information as recorded format same as that provided under Segment **1** 130.

### QUERY SEGMENT INSTRUCTIONS

SEGMENT: I 125

TITLE: In the Clear Display of Logical Record(s) (Without Recorded Relationships)

PURPOSE: To retrieve and provide in the clear display of one or more logical records based on specified search strategy.

SEARCH STRATEGY: Specified by the Interrogator

SORT KEY: Defined in Program Segment

**PhINT** SPECIFICATIONS: Defined in Program Segment

### INTERACTIVE DIALOG

DATA TERMINAL ENTRY COMPUTER RESPONSE

criteria or depress carriage<br>return 4. If not satisfied, enter code 4. Prompt question ??ENTER. N for **NNO"** and restart after SEARCH.CRITERIA. computer response 5. If satisfied, enter code Y 5. Prompt question \$\$HOW MANY<br>for "YES" RECORDS DO YOU WANT TO PRINT

6. Enter the number of records 6. Echo entry; prompt ques-<br>
to be printed or ALL tion \$500 YOU WANT TO PRINT

7. Enter choice of print of view  $\begin{array}{ccc} 7. & \text{Echo entry; prompt} \\ (1 or 2) \end{array}$ 

1. Enter **1** 125 1. Echo (reiteration) I 125; prompt question ??ENTER.SEARCH.CRITERIA. 2. Enter search criteria 2. Prompt question ??SEARCH CRITERIA CONT OR CR 3. Enter continuation of search 3. Display number of records \$\$SATISFIED?<br>4. Prompt question ??ENTER.

RECORDS DO YOU WANT TO PRINT (OR 'ALL') to be printed or ALL tion **\$\$DO** YOU WANT TO PRINT (ANSWER-i) OR VIEW ON CRT (ANSWER-2) **(I** or 2) instruction ALIGN PAPER, HIT CR WHEN READY 8. Depress carriage return 8. Display of required information when completed, signal SEGMENT **105** - END OF JOB

### QUERY SEGMENT INSTRUCTIONS

SEGMENT: I 130

TITLE: Print **All** Information for Logical Record(s)

PURPOSE: To retrieve and display one or more logical records based on specified search strategy with the display reflecting the sequence and actual recorded content of the logical record.

SEARCH STRATEGY: Specified by the Interrogator

SORT KEY: Defined in Program Segment

PRINT SPECIFICATION: Defined in Program Segment

INTERACTIVE DIALOG

DATA TERMINAL ENTRY COMPUTER RESPONSE

2. Enter search strategy (up to a 2. Prompt question ??SEARCH  $maximum$  of 74 positions) STRATEGY CONTINUATION OR CR<br>3. Enter continuation search 3. Prompt question ??SEARCH 3. Enter continuation search 3. Prompt question 3. STRATEGY END OR CR strategy or depress carriage return 4. Enter continuation of search 4. Display number of records strategy or depress carriage found and eject to start of<br>return mew page strategy or depress carriage **5.** Enter carriage return 5. Display required informa-

1. Enter I 130 **1.** Echo (reiteration) I 130 and prompt question **??KEYIN.SEARCH STRATEGY<br>2. Prompt question ??SEARCH** 

tion; when completed, signal<br>EOJ

### QUERY SEGMENT INSTRUCTIONS

SEGMENT: I 132

TITLE: Ad Hoc Query (Including Sort)

PURPOSE: To retrieve and display two or more logical records based on specified search strategy, sort instructions and print specifications prescribed by the interrogator.

SEARCH STRATEGY: Specified by the Interrogator

SORT KEY: Specified by the Interrogator

PRINT SPECIFICATION: Specified by the Interrogator

### INTERACTIVE DIALOG

### DATA TERMINAL ENTRY COMPUTER RESPONSE

2. Enter search criteria 2. Prompt question ??SEARCH (maximum 70 positions) CONTINUATION OR CR 3. Enter continuation of search  $\begin{array}{ccc} 3. & \text{Fromp} \end{array}$ criteria or depress carriage return<br>4. Enter continuation of search strategy or depress carriage return 5. Enter sort key (Enter field 5. Prompt question ??RANGE designation of primary sort sequence followed by field designations for secondary, tertiary, etc.) Separate field designations by connector AND. Multiple occurrence fields must be preceded by EACH. e.g., **AIIO0** AND EACH A1260 6. Enter range information as required (see notes page J-B10). Depress carriage return if not required. 7. Enter first line of print 7. Prompt question<br>specification 7. 2?PRINTLINE ONE CON

**1.** Enter **1** 132 **1.** Echo (reiteration) 1 132; prompt question ??SEARCH. CRITERIA

4. Prompt question ??SORT KEY

??PRINTLINE ONE CONTD OR CR

### SEGMENT **1 132** (CONTINUED)

### QUERY SEGMENT INSTRUCTIONS

### INTERACTIVE DIALOG

### DATA TERMINAL ENTRY COMPUTER RESPONSE

8. Enter continuation of first and all prompt question<br>1ine print specification or return and ??PRINTLINE TWO<br>9. Enter second line of print and all prompt question 9. Enter second line of print 9. Prompt question specification or return ??PRINTLINE TWO CONTD OR CR 10. Continue second line print 10. Signal \*\*\* EDIT<br>specification or return 10. COMPLETE \*\*\* Prompt

11. Enter choice of view or the second intervals in the Echo entry; display<br>print (1 or 2) number of records found;

Y for "YESN **1** <sup>132</sup> **13.** If satisfied enter code 13. Pause until sorting is<br> **13.** If satisfied enter code 13. Pause until sorting is<br> **13.** Complete followed by prompt

COMPLETE  $***$  prompt question KEYIN **'u'** TO VIEW ON SCREEN, 121 TO PRINT prompt question \$\$SEARCH AGAIN? 12. If no satisfied, enter code 12. Prompt instruction ENTER complete followed by prompt instruction ALIGN PAPER HIT 'CR' WHEN READY 14. Depress carriage return 14. Print required information; when completed, signal EOJ

NOTES:

### Data Terminal Entry 6:

(a) If requirement calls for starting at a particular point in the listing, enter the field designation followed by LT and the value at which the list is to start (e.g., **Al101** 'LT' SPARE).

(b) If the requirement calls for ending at a particular point in the listing, enter the field designation followed by GT and the value immediately after the value at which termination of the listing is desired (e.g., **Al101** 'GT' test).

(c) Range (From/To) can be accomplished by a combination or the above separated by the connector OR (e.g., **Al101** 'LT' SPARE OR **A1100** 'GT' TEST).

### QUERY SEGMENT INSTRUCTIONS

SEGMENT: I 138

TITLE: Ad Hoc Query (Without Sort)

PURPOSE: To retrieve and display one or more logical records based on specified search strategy and print specification. Sequence by record identification code of logical records extracted. (No capability for sorting records.)

SEARCH STRATEGY: Specified by the Interrogator

SORT KEY: Defined in Program Segment

PRINT SPECIFICATION: Specified by the Interrogator

### INTERACTIVE DIALOG

### DATA TERMINAL ENTRY COMPUTER RESPONSE

3. Enter continuation of search 3. Prompt question ??SEARCH<br>strategy or depress carriage 6. END OR CR strategy or depress carriage return<br>4. En 4. Enter continuation of search 4. Prompt question ??PRINT strategy or depress carriage return<br>5. Enter first line of print 5. Enter first line of print **5.** Prompt question ??FIRST 6. Enter continuation of first line 6. I<br>of print specification or depress LINE of print specification or depress carriage return 7. Enter print specification for The Prompt question ??NEXT<br>second line or depress carriage The CONTINUATION second line or depress carriage return

line of print specification or<br>depress carriage return depress carriage return ALIGN PAPER AND THEN HIT 'CR'

1. Enter **1** 138 1. Echo (reiteration) **<sup>1</sup>**<sup>138</sup> and prompt question ??SEARCH 2. Enter search strategy 2. Prompt question ??SEARCH CONTINUATION OR CR

LINE CONTINUATION<br>6. Prompt question ??NEXT

8. Enter continuation of second and B. Display number of records<br>Tine of print specification or a second followed by instruction 9. Display required information when completed, signal EOJ

þ,

### 0 QUERY SEGMENT INSTRUCTIONS

SEGMENT: **1** 140

TITLE: Table Printout

PURPOSE: To retrieve and display the content of LOGDRMS Tables containing lookup meanings of the various data codes used within the DoD LOGDRMS

SEARCH STRATEGY: Defined in Program Segment

SORT KEY: Defined in Program Segment

PRINT SPECIFICATION: Defined in Program Segment

### INTERACTIVE DIALOG

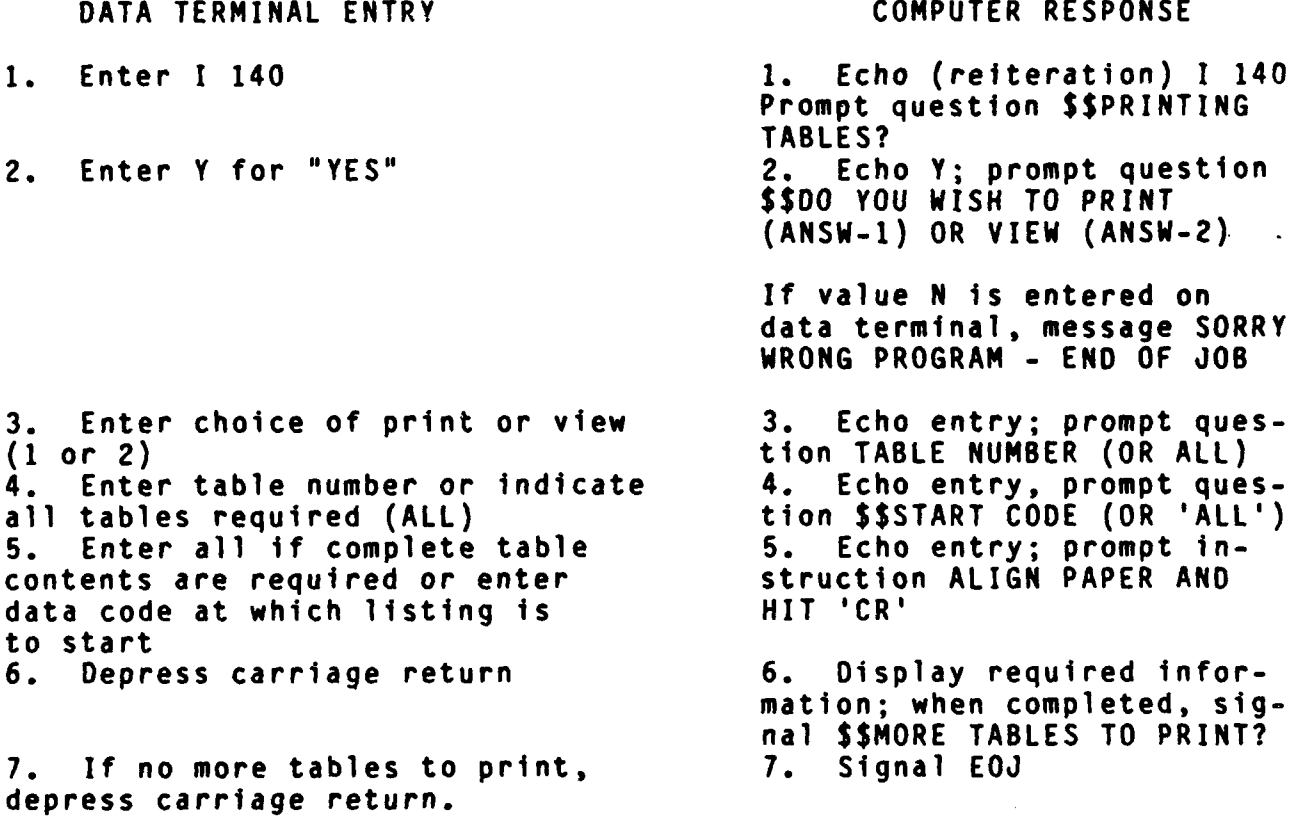

**9**

### SEGMENT I 140 (CONTINUED)

### INTERACTIVE DIALOG

### DATA TERMINAL ENTRY COMPUTER RESPONSE

8. If more tables to print enter 8. Prompt question \$\$TABL code Y for "YES" and restart after computer response

NOTES:

PRINT SPECIFICATION

\*\*\* TCODA TABRV \*\* TVALU

TCODA **=** Field Designation for data code within tables TABRV **=** Abbreviation of Data Item Name TVALU **-** Data Item Name (Value of data code in the clear)

 $\mathcal{F}$ 

### INDEX OF MAINTENANCE UPDATE SEGMENTS

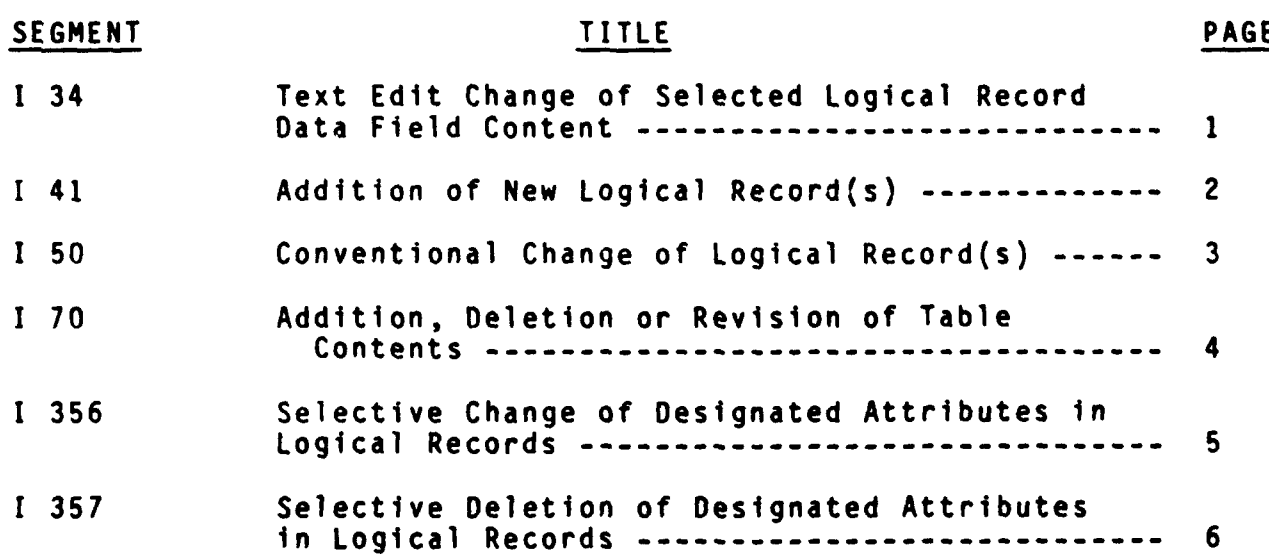

### MAINTENANCE UPDATE SEGMENT INSTRUCTIONS

SEGMENT: I 34

TITLE: Text Edit Change of Selected Logical Record Data Field Content

PURPOSE: To provide a means for correcting (addition, deletion and/or change) of narrative text in selected data fields without requiring re-entry of the entire entry.

DATA FIELDS: Al100 (Title); A1260 (Synonymous Name); A1300 (Def- inition/DescrIption); A1800 (Remarks); A2200 (Edit Rules); A1240 (Reference Designation); A1251 (System Control Designation)

SEARCH STRATEGY: Defined in Program Segment

SORT KEY: Not Applicable

PRINT SPECIFICATION: Not Applicable.

### INTERACTIVE DIALOG

. NOTE: Instructions for the use of this segment will be furnished to authorized users at the time authorization to use the LOGDRMS for maintenance update is granted.

Publication of this procedure without appropriate security precautions and password control is considered to be a compromise of the integrity of the DoD LOGORMS.

### MAINTENANCE UPDATE SEGMENT INSTRUCTIONS

SEGMENT: I 41

TITLE: Addition of New Logical Record(s)

PURPOSE: To provide a means for adding new logical records to the<br>data bank including the provision for entering common data values<br>for specified data fields (parameter values) into multiple new rec-<br>ords using a single in

SEARCH STRATEGY: Defined in Program Segment

SORT KEY: Not Applicable

PRINT SPECIFICATION: Not Applicable

### INTERACTIVE DIALOG

NOTE: Instructions for the use of this segment will be furnished to authorized users at the time authorization to use the DoD LOGDRM for maintenance update is granted.

Publication of this procedure without appropriate security precau- tions and password control is considered to be a compromise of the integrity of the DoD LOGDRMS.

### MAINTENANCE UPDATE SEGMENT INSTRUCTIONS

SEGMENT: I 50

TITLE: Conventional Change of Logical Record(s)

PURPOSE: To provide a means for entering changes (additions, deletions, and/or revisions) to data field content of specified logical record(s). Includes capability for introducing mass changes to multiple occurrences of records using a single instruction.

SEARCH STRATEGY: Defined in Program Segment

SORT KEY: Not Applicable

PRINT SPECIFICATION: Not Applicable

### INTERACTIVE DIALOG

NOTE: Instructions for the use of this segment will be furnished to authorized users at the time authorization to use the DoO LOGORMS for maintenance update is granted.

Publication of this procedure without appropriate security precautions and password control is considered to be a compromise of the integrity of the DoD LOGURMS.

### MAINTENANCE UPDATE SEGMENT INSTRUCTIONS

SEGMENT: I 70

TITLE: Addition, Deletion, or Revision of Table Contents

PURPOSE: To provide a means for changing (adding, deleting, and/or revising) data codes, their abbreviations, and/or their meanings in the DoD LOGDRMS Lookup Tables.

### INTERACTIVE DIALOG

NOTE: Instructions for the use of this segment will be furnished to authorized users at the time authorization to use the DoO LOGDRM for maintenance update is granted.

Publication of this procedure without appropriate security precautions and password control Is considered to be a compromise of the integrity of the DoD LOGDRMS.

### MAINTENANCE UPDATE SEGMENT INSTRUCTIONS

SEGMENT: **1** 356

TITLE: Selective Change of Designated Attributes in Logical Records

PURPOSE: To provide (1) a means for entering changes (additions deletions, and/or revisions) to specific attributes of specified logical record(s); and (2) selection criteria which limits all actions to those fields.

SEARCH STRATEGY: Field Names Specified by Operator

SORT KEY: Not Applicable

PRINT SPECIFICATIONS: Not Applicable

### INTERACTIVE DIALOG

NOTE: Instructions for the use of this segment will be furnished to authorized users at the time authorization to use the DoD LOGDRMS for maintenance update is granted.

. Publication of this procedure without appropriate security precautions and password control is considered to be a compromise of the integrity of the DoD LOGDRMS.

### MAINTENANCE OF UPDATE SEGMENT INSTRUCTIONS

SEGMENT: **1** 357

TITLE: Selective Deletion of Designated Attributes in Logical Records

PURPOSE: To provide the option to delete all occurrences of selected attributes.

SEARCH STRATEGY: Field Names Specified by Operator

SORT KEY: Not Applicable

PRINT SPECIFICATIONS: Not Applicable

### INTERACTIVE DIALOG

NOTE: Instructions for the use of this segment will be furnished to authorized users at the time authorization to use the DoD LOGORMS for maintenance update is granted.

Publication of this procedure without appropriate security precautions and password control is considered to be a compromise of the integrity of the DoD LOGDRMS.

 $\overline{a}$  ,  $\overline{a}$  ,  $\overline{a}$  ,  $\overline{a}$  ,  $\overline{a}$ ATTACHMENT **5**

م.

# INDEX OF REPORT PRODUCING SEGMENTS

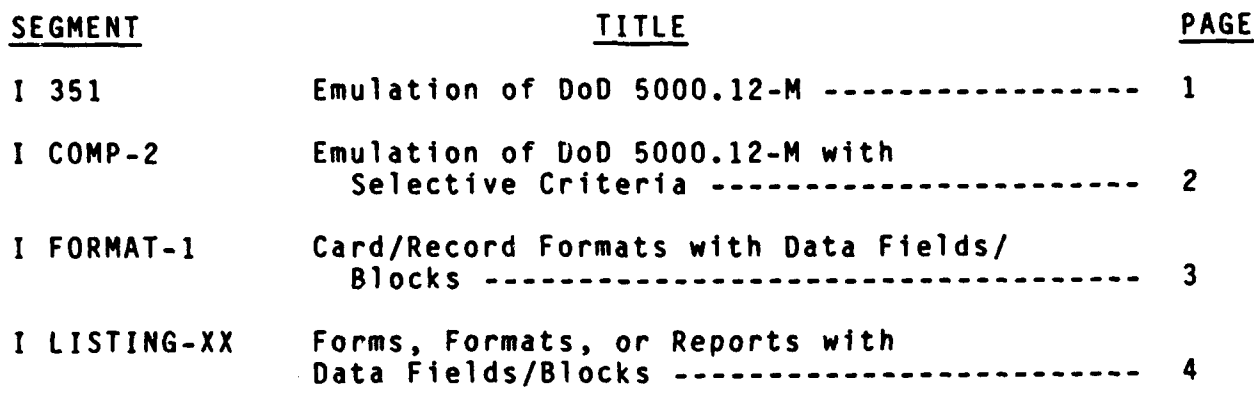

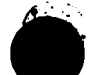

### REPORT SEGMENT INSTRUCTIONS

SEGMENT: I 351

TITLE: Emulation of DoD 5000.12-M

PURPOSE: To produce in report format an exact reproduction of the page(s) of DoD 5000.12-M by individual data element, chain or category. Program segment is applicable to all data elements, chains and categories; i.e., standard and nonstandard.

SEARCH STRATEGY: Specified by the Interrogator

SORT KEY: None

PRINT SPECIFICATION: Same as that for DoD 5000.12-M

### INTERACTIVE DIALOG

DATA TERMINAL ENTRY COMPUTER RESPONSE

S

3. Enter continuation of search 3. Prompt response<br>criteria or depress carriage " Data Standard Records criteria or depress carriage " Data Standard Records or enter a series of the Paris Point Records and Records T<br>Found \$\$SATISFIED? return (CR) or enter<br>4. If not satisfied, enter code 4. END OF PROCESS 4. If not satisfied, enter code N or "NO" and restart after Computer response. 5. If satisfied, enter code "Y" 5. Prompt response "Align<br>for "YES" paper and depress carriage

6. Align paper and depress 6. Emulation of actual

1. Enter I 351 1. Echo (reiteration) I 351 Prompt question ??SEARCH 2. Enter search criteria 2. Prompt question ??SEARCH.- CONTINUATION.OR.END.

> paper and depress carriage<br>return".  $page(s)$  of DoD 5000.12-M (current format)

### REPORT SEGMENT INSTRUCTIONS

SEGMENT: I COMP-2

TITLE: Emulation of DoD 5000.12-M with Selective Criteria

PURPOSE: To produce in report format an exact reproduction of the page(s) of DoD 5000.12-M by individual data element, chain, or category. Program segment is applicable to all data elements, chains, and categories; i.e., standard and nonstandard.

SEARCH STRATEGY: Specified by the Interrogator

SORT KEY: Data Items Only; Reference designation, Official name, or data item code.

PRINT SPECIFICATIONS: Same as that for DoD 5000.12-M

### INTERACTIVE DIALOG

DATA TERMINAL ENTRY COMPUTER RESPONSE

2. Enter search criteria 2. Prompt response "

3. If not satisfied, enter code 3. END OF PROCESS N for "NO" and restart after computer response. 4. If satisfied, enter code Y 4. Prompt response "\$\$ENTER

5. Enter field name or CR 5. Prompt response "ENTER A1240=Reference Designation<br>AllOO=Official Name A1150=Data Item Code 6. If output consists of multiple records, and print is desired other than that of first record, enter official name of first record to be printed. 7. Align paper and depress 7. Emulation of DoD<br>carriage return. 5000.12-M. carriage return.

1. Enter **I** COMP-2 1. Echo (reiteration) I COMP-2 Prompt question ??SEARCH

RECORDS FOUND" \$\$SATISFIED?

SORT KEY FOR DATA ITEMS, i.e., A1240, A1100 or A1150 or Depress Carriage Return. EXCEED 100 POSITIONS".

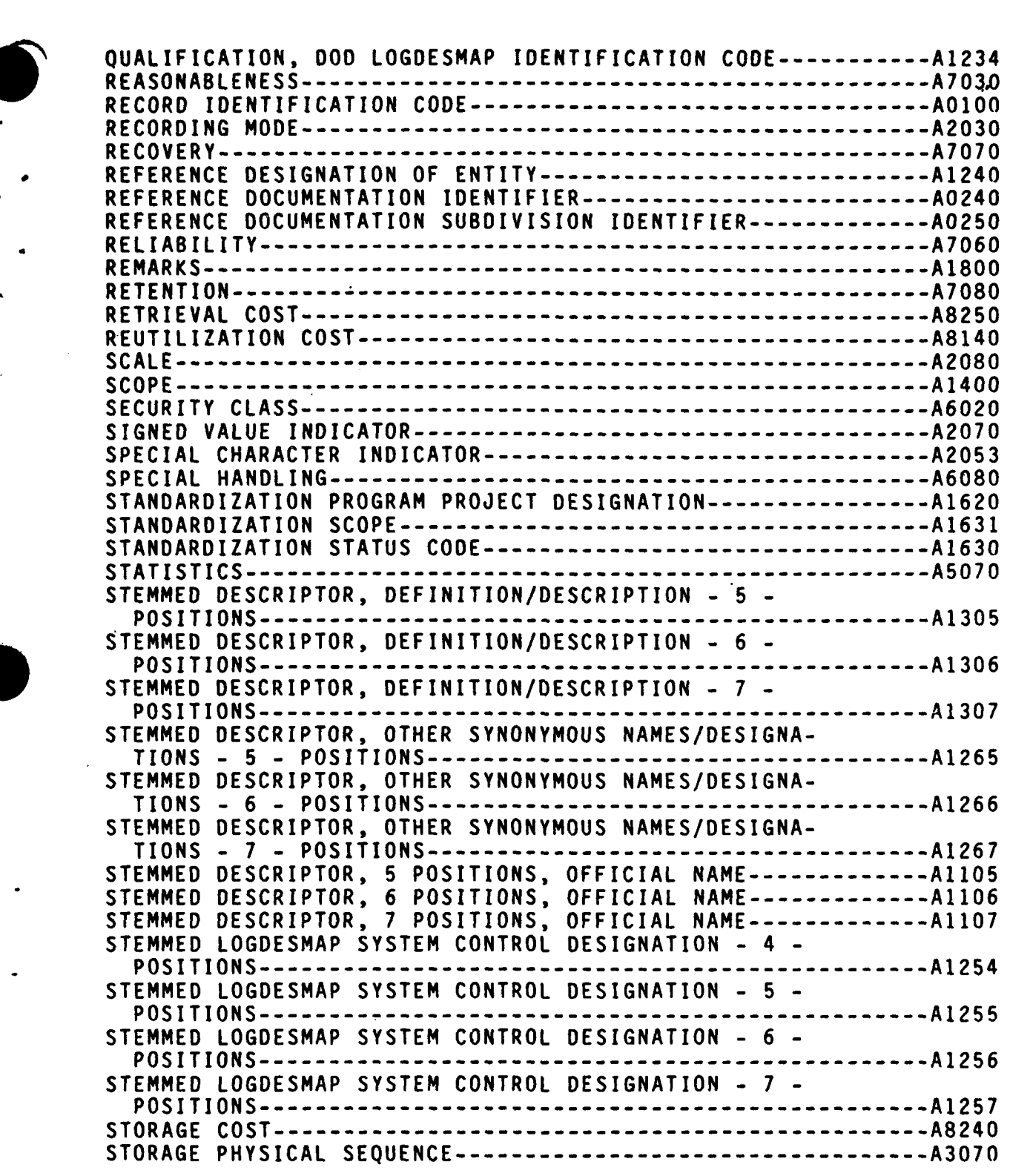

-i

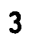

### REPORT SEGMENT INSTRUCTIONS

SEGMENT: I LISTING-XX

TITLE: Forms, Formats, or Reports with Data Fields/Blocks

PURPOSE: To produce, in report format, Identification of specific forms, formats, or reports with data fields/blocks contained therein.

### INTERACTIVE DIALOG

DATA TERMINAL ENTRY COMPUTER RESPONSE 1. Enter I LISTING-XX 1. Echo (reiteration) I LISTING-XX Prompt response Enter type of listing or "END" T-Format Listing U=Form Listing W-Report Listing \$\$ 2. Enter T, U, or W or END if 2. Computer response \$\$SEARCH segment is to be terminated. 3. Enter search criteria or CR 3. Prompt question ??SEARCH.CONTINUATION<br>4. Prompt question 4. Enter additional search and the prompt q<br>
4. Prompt questional search<br>
2?SEARCH.END criteria or CR<br>5. Enter additional search 5. Enter additional search 5. Prompt response/question FORM RECORDS FOUND OR FORMAT RECORDS FOUND OR REPORT RECORDS FOUND **SS**SATISFIED?<br>6. END OF PROCESS 6. If not satisfied, enter code N for "NO" and restart after computer response. 7. If satisfied, enter code Y 7. Prompt question DO YOU WISH TO DISPLAY APPLICABLE ELEMENTS/FIELDS?<br>8. Prompt response enter 8. If display of applicable **8.** Prompt response enter<br>elements/fields is desired. **beginning AllOO** or Depress elements/fields is desired, beginning beginning the Department of Department of Department of Department of De<br> **A1100 Percession Percession Percession Percession Percession Percession Percession Percession Percession Perc** enter Y for "YES".<br>9. If abbreviated display of 9. Prompt response enter **9.** If abbreviated display of **9.** Prompt response enter form, format, or report is beginning **A1100** or Depress desired, enter N for "NO". "ENTER"

### SEGMENT **I** LISTING-XX CONTINUED

# DATA TERMINAL ENTRY COMPUTER RESPONSE

10. **if** output consists of multiple **10.** Prompt response \$\$ENTER records and print is desired STARTING PAGE NUMBER ORDER TO A LIGATION CONTROLLER TO A LIGATION CONTROLLER TO A other than that of first record, enter official name of first record to be printed. **I1.** Enter page number for first **11.** Prompt response ALIGN page of report. CR will begin PAPER AND PAPER AND DEPAPER with page **1.** RETURN 12. Align page and depress CR

 $\prime$ 

 $\mathcal{P}$ 

### INDEX OF FIELD NAMES USED IN THE **DOD** LOGDRMS

# (NAME SEQUENCE)

 $\bar{\mathbf{v}}$ 

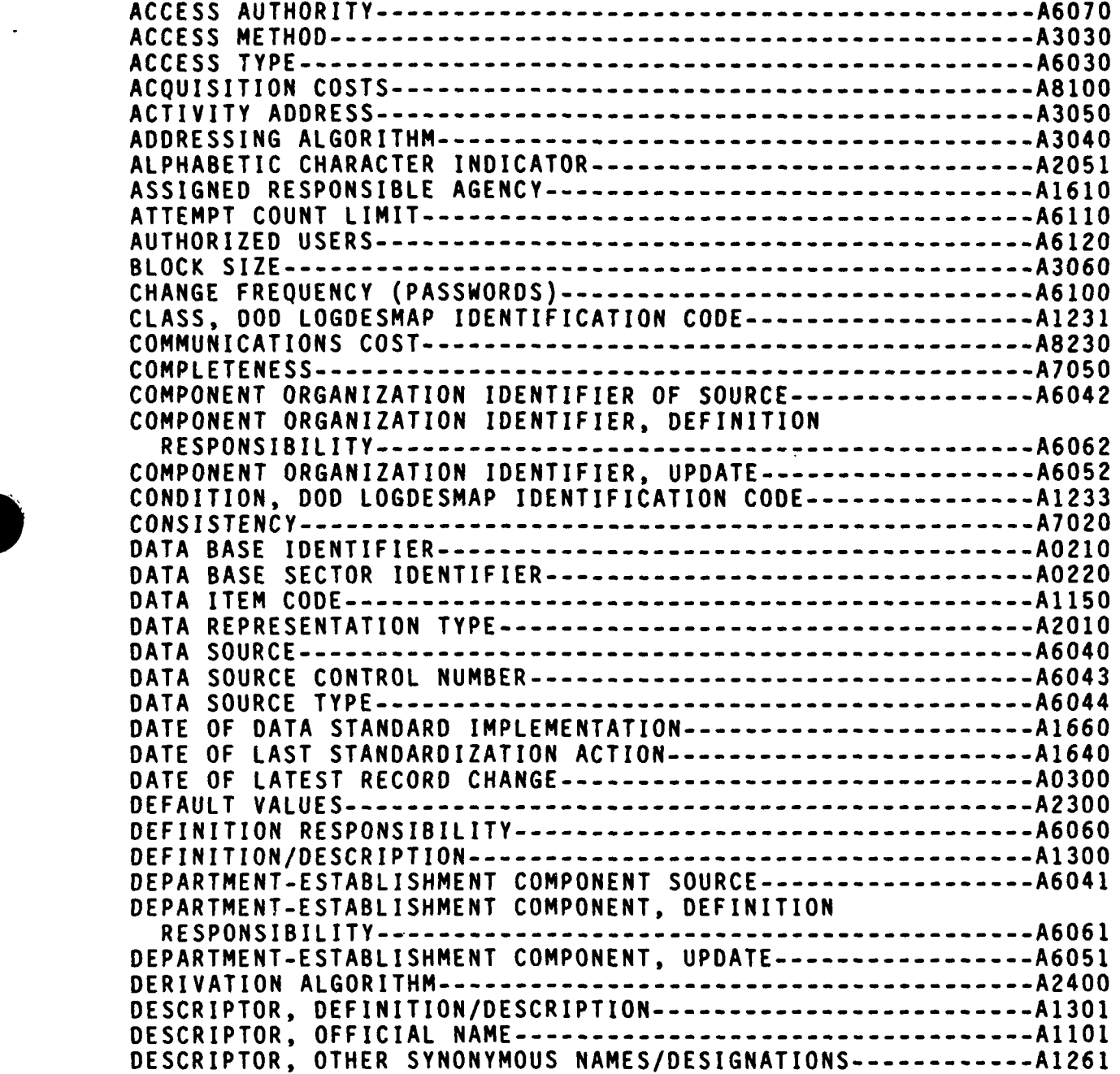

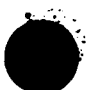

 $\mathbf{1}$ 

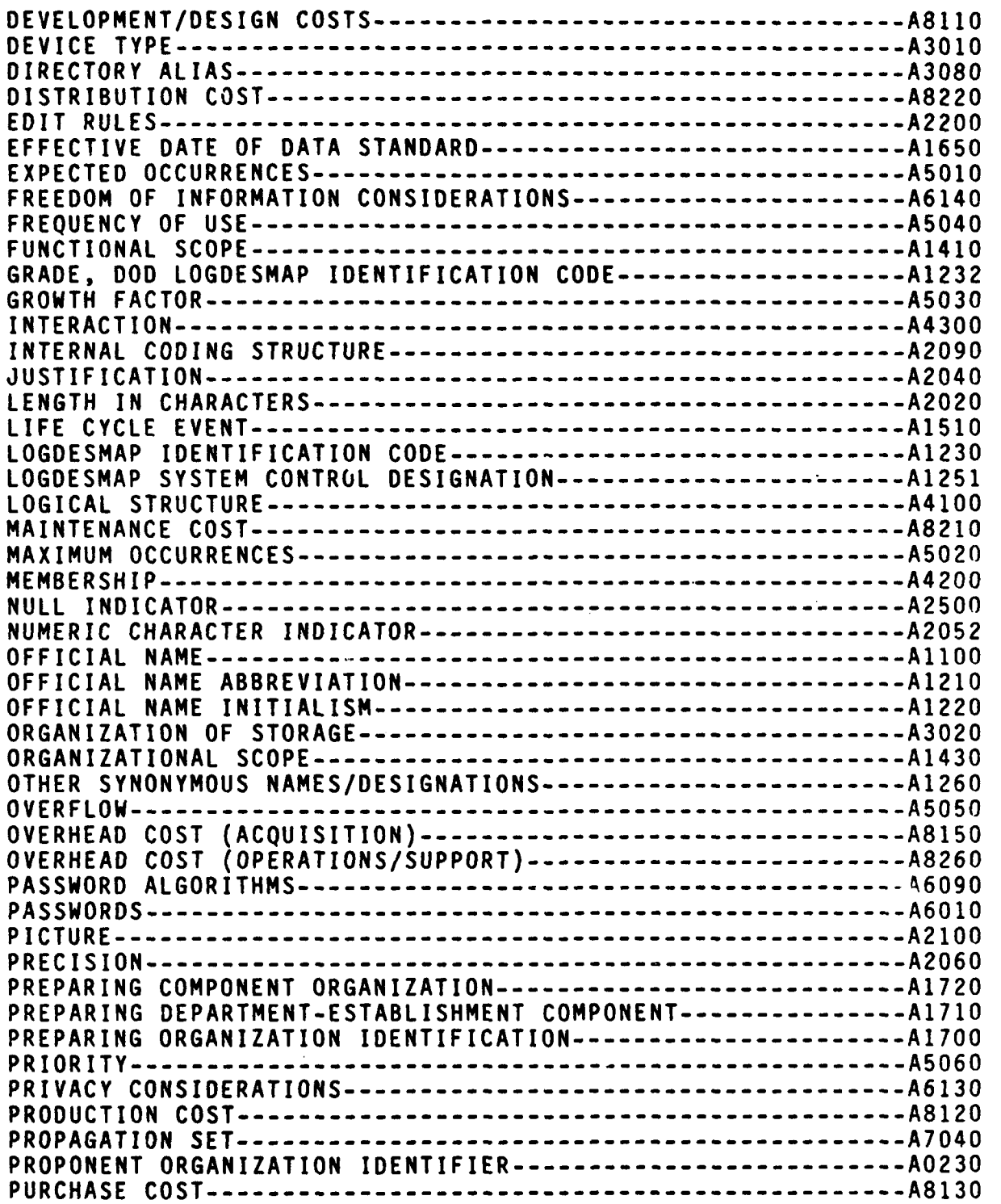

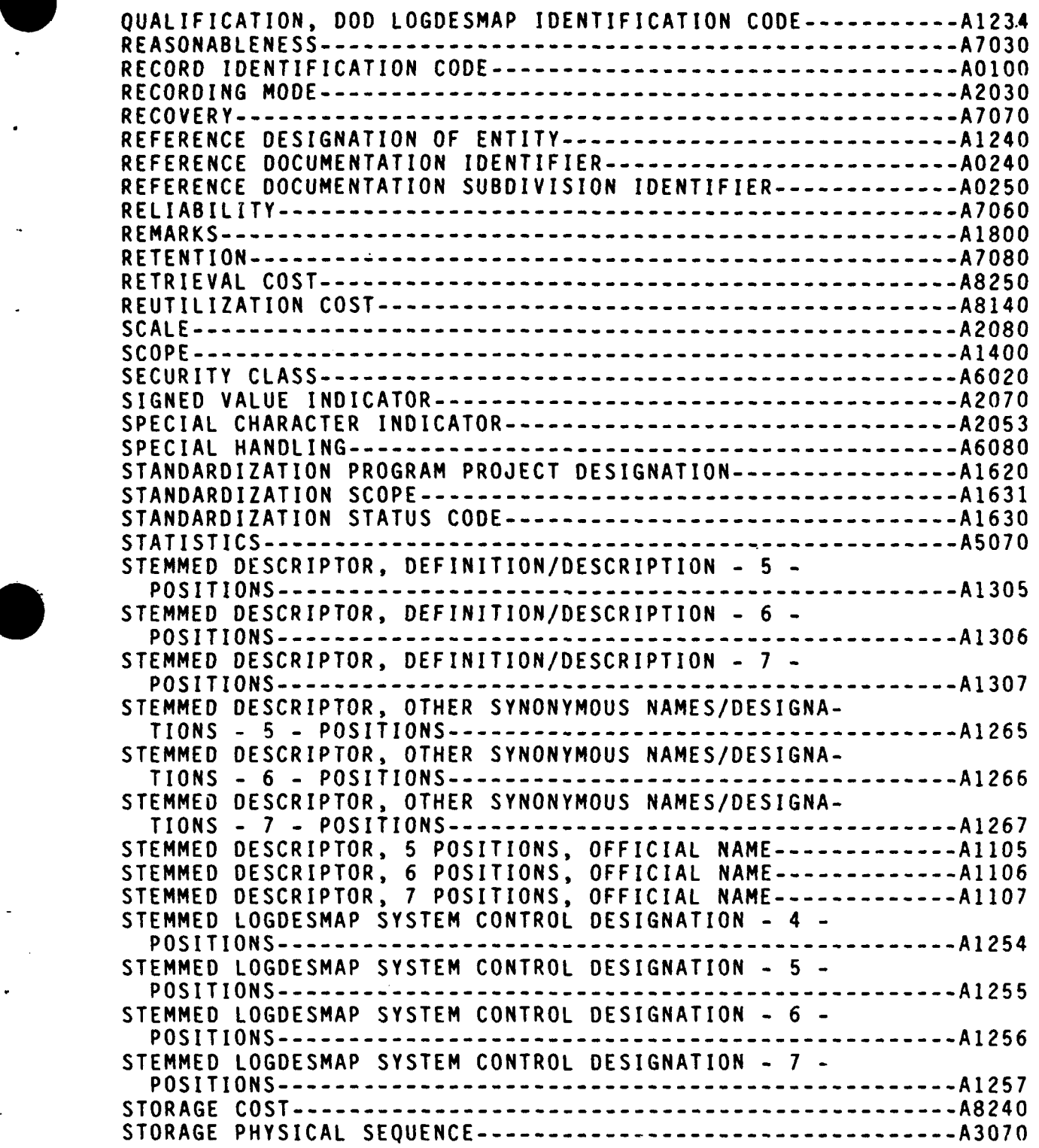

**3**

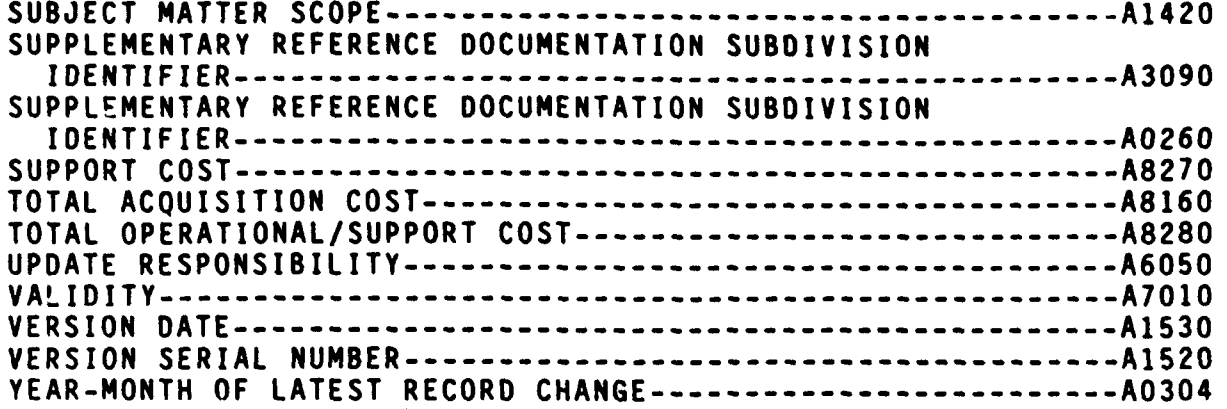

J,

 $\blacksquare$ 

### ATTRIBUTES (FIELDS)

These are the fields of data that describe a particular record or an entity (data base sector) represented by a record. For example, a data element record may have such attributes as an Official Name **A1100),** Keywords **(A110),** Definition/Description (A1300), Length A2020 **,** and other attributes as required.

This listing represents the total range of attributes that may be used in the LOGORMS (except for attributes of table records). Some of the attributes are applicable to all entities, e.g., Official Name, Definition, etc. Others are applicable to only selected entitles. For example, Data Item Code **(A115O),** is applicable only to data items. When a requirement arises for additional attributes, such additional attributes may be added with no disruption to the system. Further, it should be noted that when an attribute is not used in a particular record, it takes up no space.

 $\mathbf{1}$ 

iE

FIELD NAME

- REMARKS: THIS FIELD IS MACHINE GENERATED FOR EACH NEW RECORD ADDED TO THE LOGDRMS. **COO** KEY/NONKEY: K NUMBER OCCURRENCES: TYPE: C LENGTH: 006 FIXED/VARIABLE: F TITLE: RECORD IDENTIFICATION A0100
- $\overline{a}$ TITLE: DATA BASE IDENTIFIER<br>TYPE: C LENGTH: 001 FIXED/VARIABLE: F KEY/NONKEY: K NUMBER OCCURRENCES:<br>EDIT RULES: CODES ARE VALIDATED AGAINST ENTRIES IN LOGDRMS TABLE 02. A0210
- $\ddot{a}$ TITLE: DATA BASE SECTION IDENTIFIER<br>TYPE: C LENGTH: OO1 FIXED/VARIABLE: F KEY/NONKEY: K NUMBER OCCURRENCES:<br>EDIT RULES: CODES ARE VALIDATED AGAINST ENTRIES IN LOGDRMS TABLE 03. A0220
- $\overline{5}$ C LENGTH: 001 FIXED/VARIABLE: F KEY/NONKEY: K NUMBER OCCURRENCES: EDIT RULES: CODES ARE VALIDATED AGAINST ENTRIES IN LOGDRMS TABLE 44. TITLE: DATA BASE SUBSECTOR IDENTIFIER TYPE: A0221
- TYPE: C LENGTH: 004 FIXED/VARIABLE: F KEY/NONKEY: K NUMBER OCCURRENCES: 001<br>EDIT RULES: VALUES CONSISTING OF AO210 FOLLOWED BY AO230 ARE VALIDATED AGAINST ENTRIES<br>IN LOGDRMS TABLE 04, THIS FIELD MAY CONTAIN SPECIAL CHARACT TITLE: PROPONENT ORGANIZATION IDENTIFIER MANAGEMENT PURPOSES. A0230  $\overline{\mathbf{c}}$
- LIMITED TO ONE POSITION WHEN USED TO FLAG RECORDS FOR INTERNAL LOGDESMAP<br>MANAGEMENT PURPOSES. EDIT RULES: VALUES CONSISTING OF A0210, A0230, AND A0240 (IN THAT SEQUENCE) ARE<br>VALIDATED AGAINST ENTRIES IN LOGORMS TABLE OS. THIS FIELD MAY BE C LENGTH: 007 FIXED/VARIABLE: F KEY/NONKEY: K NUMBER OCCURRENCES: TITLE: REFERENCE DOCUMENTATION IDENTIFIER **TYPE:** A0240
- EDIT RULES: VALUES CONSISTING OF A0210, A0230, A0240 AND A0250 (IN THAT SEQUENCE) K NUMBER OCCURRENCES: 001 ARE VALIDATED AGAINST ENTRIES IN LOGORMS TABLE 06. C LENGTH: 004 FIXED/VARIABLE: V KEY/NONKEY: TITLE: REFERENCE DOCUMENTATION SUBDIVISION IDENTIFIER TYPE: A0250

DoD 4000.25-13-S4 **ATTACHMENT**  $\boldsymbol{8}$ 

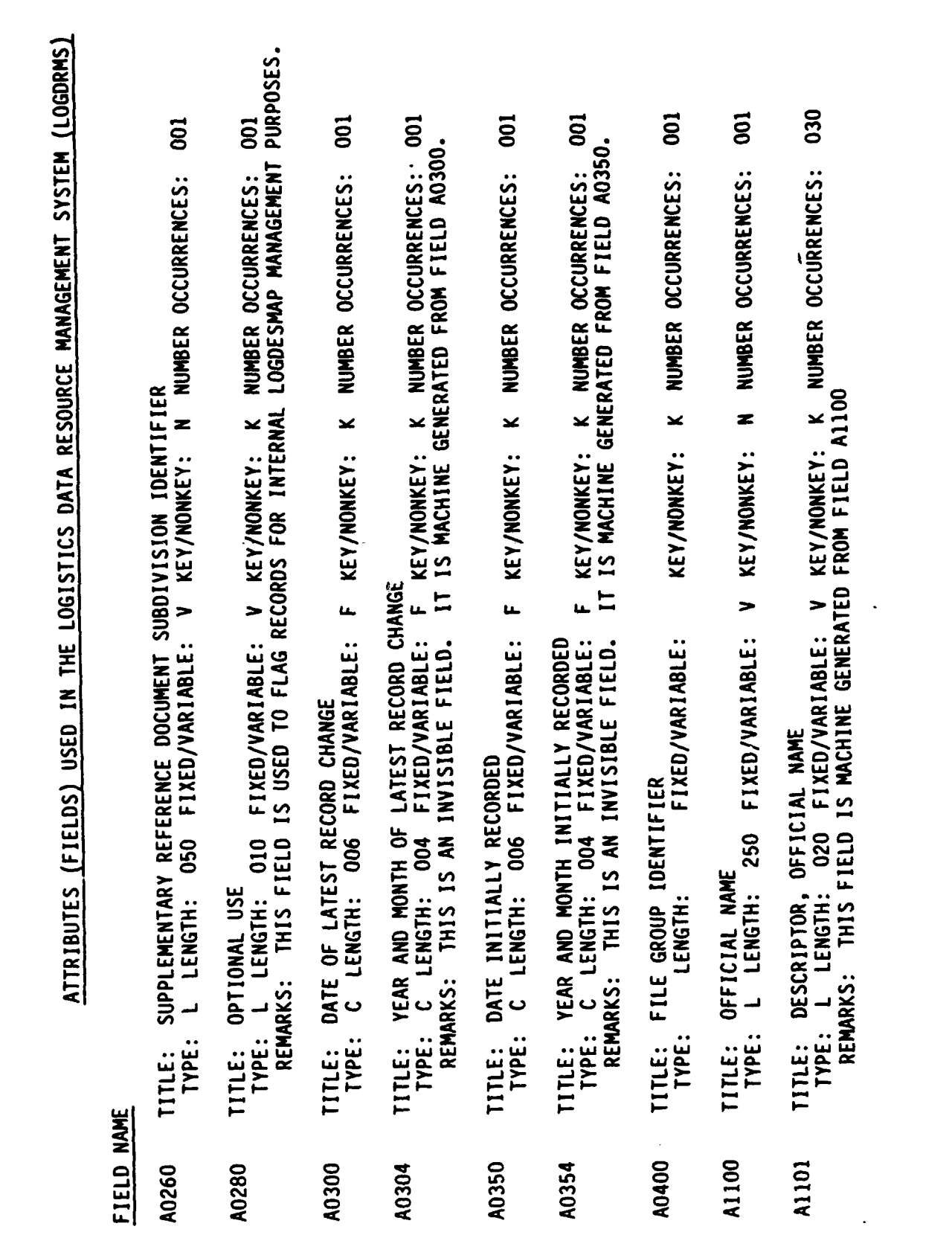

 $\overline{\mathbf{3}}$ 

DoD 4000.25-13-54<br>ATTACHMENT 8

 $\mathcal{L}$ 

FIELD NAME

EDIT RULES: THIS FIELD MAY CONTAIN SPECIAL CHARACTERS AND MAY BE LIMITED TO ONE POSITION<br>WHEN USED TO FLAG RECORDS FOR INTERNAL LOGDESMAP MANAGEMENT PURPOSES. EDIT RULES: CONSISTS OF SEVEN ASTERISKS.<br>RÉMARKS: THIS IS AN INVISIBLE FIELD. IT IS USED ONLY TO FLAG RECORDS FOR DESCRIP-<br>TORIZING. IT IS MACHINE GENERATED EACH TIME ANY TYPE OF ACTION IS INITIATED<br>AGAINST FIELD A1100. THIS IS AN INVISIBLE FIELD. IT IS MACHINE GENERATED FROM FIELD A1101 BY THE<br>SAME PROCEDURE WHICH CREATES FIELD A1101. F KEY/NONKEY: K NUMBER OCCURRENCES: 030  $\overline{a}$ 001  $\overline{a}$  $\overline{a}$  $\overline{a}$ C LENGTH: 002 FIXED/VARIABLE: F KEY/NONKEY: K NUMBER OCCURRENCES: NUMBER OCCURRENCES: NUMBER OCCURRENCES: NUMBER OCCURRENCES: NUMBER OCCURRENCES: × KEY/NONKEY: K C LENGTH: 010 FIXED/VARIABLE: V KEY/NONKEY: K × **TITLE: STEMMED DESCRIPTOR, SEVEN POSITIONS, OFFICIAL NAME<br>TYPE: C LENGTH: OO7 FIXED/VARIABLE: F KEY/NONKEY:** V KEY/NONKEY: V KEY/NONKEY: OFFICIAL NAME TLE: STEMMED DESCRIPTOR, SIX POSITIONS,<br>TYPE: L LENGTH: OO6 FIXED/VARIABLE: THIS IS AN INVISIBLE FIELD. TYPE: L LENGTH: 030 FIXED/VARIABLE: L LENGTH: 030 FIXED/VARIABLE: OFFICIAL NAME ABBREVIATION OFFICIAL NAME INITIALISM DATA ITEM CODE REMARKS: TITLE: .CLASS GRADE TYPE: **TYPE:** TYPE: **TITLE:** TITLE: **TITLE: TITLE:** TITLE: A1210 A1107 A1231 A1106 A1150 A1220 A1232

4

THIS FIELD MAY CONTAIN SPECIAL CHARACTERS AND BE LIMITED TO ONE POSITION<br>WHEN USED TO FLAG RECORDS FOR INTERNAL LOGDESMAP MANAGEMENT PURPOSES. C LENGTH: 002 FIXED/VARIABLE: F KEY/NONKEY: K NUMBER OCCURRENCES: 001 EDIT RULES: TYPE:

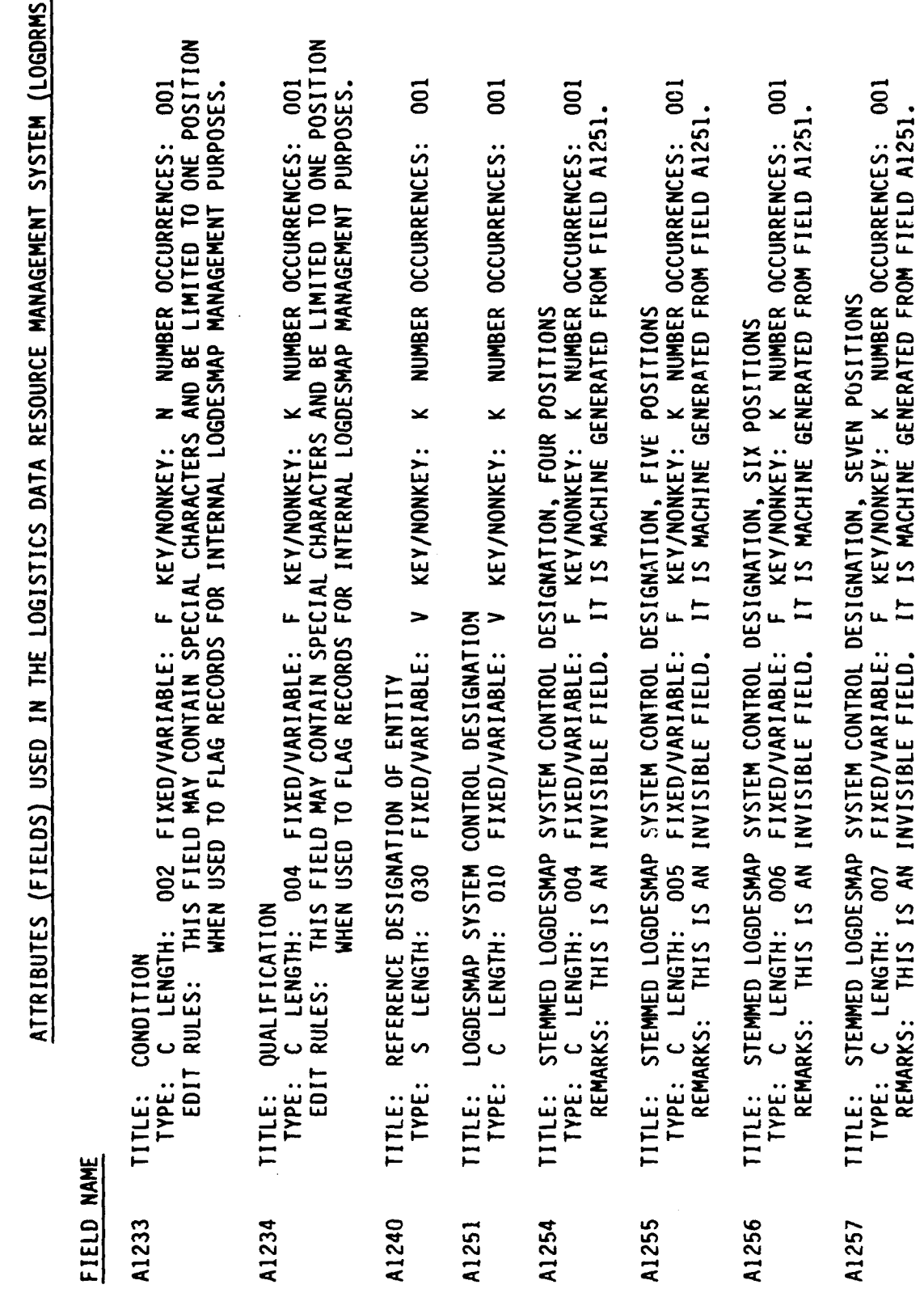

 $\overline{\mathbf{5}}$ 

FIELD NAME

TORIZING. IT IS MACHINE GENERATED EACH TIME ANY TYPE OF ACTION IS INITIATED E: STEMMED DESCRIPTOR, OTHER SYNONYMOUS NAMES/DESIGMATIONS, SIX POSITIONS<br>YPE: L LENGTH: OO6 FIXED/VARIABLE: F KEY/NONKEY: K NUMBER OCCURRENCES: 300<br>REMARKS: THIS IS AN INVISIBLE FIELD. IT IS MACHINE GENERATED FROM FIELD A THIS IS AN INVISIBLE FIELD. IT IS USED ONLY TO FLAG RECORDS FOR DESCRIP-025 300  $\frac{10}{10}$ C LENGTH: 001 FIXED/VARIABLE: F KEY/NONKEY: K NUMBER OCCURRENCES: 010  $\overline{0}$  $\overline{a}$  $\overline{a}$ KEY/NONKEY: K NUMBER OCCURRENCES: NUMBER OCCURRENCES: NUMBER OCCURRENCES: NUMBER OCCURRENCES: NUMBER OCCURRENCES: NUMBER OCCURRENCES: **STEMMED DESCRIPTOR, OTHER SYNONYMOUS NAMES/DESIGNATIONS, SEVEN POSITIONS**<br>C LENGTH: OO7 FIXED/VARIABLE: F KEY/NONKEY: K NUMBER OCCURRENCES EDIT RULES: CODES ARE VALIDATED AGAINST ENTRIES IN LOGDRMS TABLE 38. REMARKS: THIS FIELD IS MACHINE GENERATED FROM FIELD A1260. × KEY/NONKEY: K  $\overline{\phantom{a}}$  $\overline{z}$  $\overline{\mathbf{x}}$ S LENGTH: 020 FIXED/VARIABLE: V KEY/MONKEY: FIXED/VARIABLE: V KEY/NONKEY: S LENGTH: 010 FIXED/VARIABLE: V KEY/NONKEY: **KEY/NONKEY:** DESCRIPTOR, OTHER SYNONYMOUS NAMES/DESIGNATIONS PRODUCTS CONTROL/REPORT IDENTIFICATION NUMBER  $\overline{\phantom{0}}$ CONSISTS OF SEVEN ASTERISKS.  $\overline{\phantom{0}}$ OTHER SYNONYMOUS NAMES/DESIGNATIONS CONTRACTOR INTERNAL CONTROL NUMBER FIXED/VARIABLE: 020 FIXED/VARIABLE: TYPE OF REPORT REFERENCE NUMBER AGAINST FIELD A1260. TYPE: L LENGTH: 006 TYPE: L LENGTH: 250 TYPE: L LENGTH: 020 S LENGTH: FORM NUMBER EDIT RULES: REMARKS: TYPE: TYPE: TYPE: TYPE: TYPE: **TITLE: TITLE: TITLE:** TITLE: **TITLE:** TITLE: TITLE: **TITLE:** A1270 A1272 A1273 A1260 A1261 A1271 A1266 A1267

6

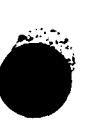

# FIELD NAME

010 035 003 003 020 PE: L LENGTH: OO6 FIXED/VARIABLE: F KEY/NONKEY: K NUMBER OCCURRENCES: 035<br>REMARKS: THIS IS AN INVISIBLE FIELD. IT IS MACHINE GENERATED FROM FIELD A1301. *TPE: C LENGTH: 002 FIXED/VARIABLE: F KEY/NONKEY: K NUMBER OCCURRENCES:<br>EDIT RULES: CODES ARE VALIDATED AGAINST ENTRIES IN LOGDRMS TABLE 08.* KEY/NONKEY: K NUMBER OCCURRENCES: KEY/NONKEY: K NUMBER OCCURRENCES: NUMBER OCCURRENCES: NUMBER OCCURRENCES: EDIT RULES: CODES ARE VALIDATED AGAINST ENTRIES IN LOGDRMS TABLE 40. PE: C LENGTH: 003 FIXED/VARIABLE: F KEY/NONKEY: K NUMBER OCCU<br>EDIT RULES: CODES ARE VALIDATED AGAINST ENTRIES IN LOGDRMS TABLE 09.  $\check{ }$  $\overline{z}$ TITLE: DESCRIPTOR, DEFINITION/DESCRIPTION<br>TYPE: L LENGTH: 020 FIXED/VARIABLE: V KEY/NONKEY: KEY/NONKEY: TITLE: STEMMED DESCRIPTOR, DEFINITION/DESCRIPTION<br>TYPE: L LENGTH: 006 FIXED/VARIABLE: F KEY/  $\overline{\phantom{0}}$ C LENGTH: 002 FIXED/VARIABLE: F u. LENGTH: 005 FIXED/VARIABLE: TYPE: L LENGTH: 100 FIXED/VARIABLE: TITLE: DEFINITION/DESCRIPTION TITLE: SUBJECT MATTER SCOPE TITLE: FUNCTIONAL SCOPE TITLE: THESAURUS TERMS TYPE: **TYPE:** TYPE: A1306 A1410 A1420 A1280 A1300 A1301

 $\overline{\mathbf{z}}$ 

- TITLE: ORGANIZATIONAL SCOPE<br>TYPE: C LENGTH: OO6 FIXED/VARIABLE: F KEY/NONKEY: K NUMBER OCCURRENCES:<br>EDIT RULES: CODES ARE VALIDATED AGAINST ENTRIES IN LOGDRMS TABLE 10. A1430
- $\overline{5}$ C LENGTH: 001 FIXED/VARIABLE: F KEY/NONKEY: K NUMBER OCCURRENCES: EDIT RULES: CODES ARE VALIDATED AGAINST ENTRIES IN LOGDRMS TABLE 11. TITLE: LIFE CYCLE EVENT TYPE: A1510

FIELD NAME

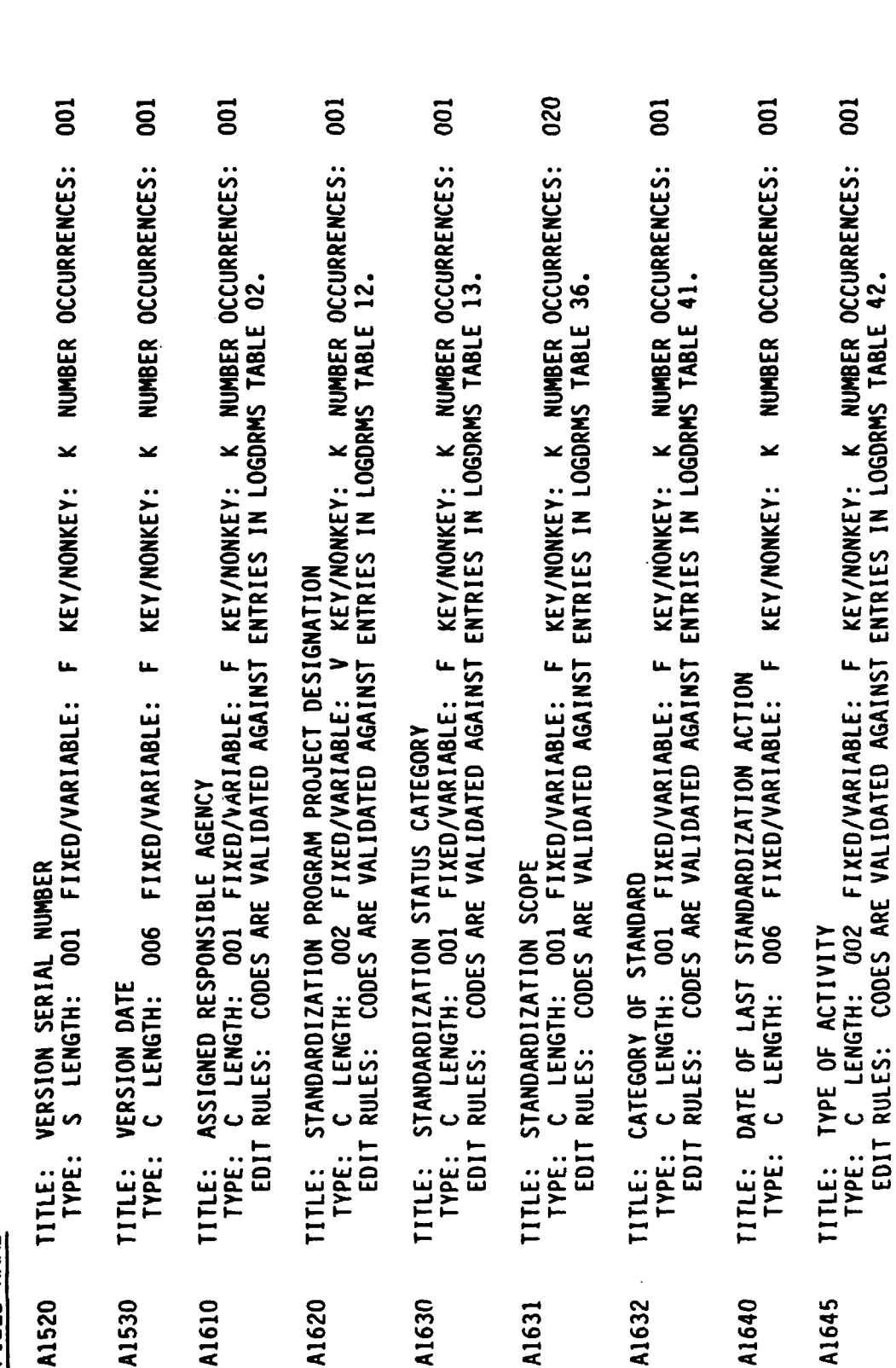

8

 $\ddot{\phantom{0}}$ 

 $\ddot{\phantom{0}}$ 

l,

 $\sim$
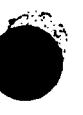

## FIEIN NAME

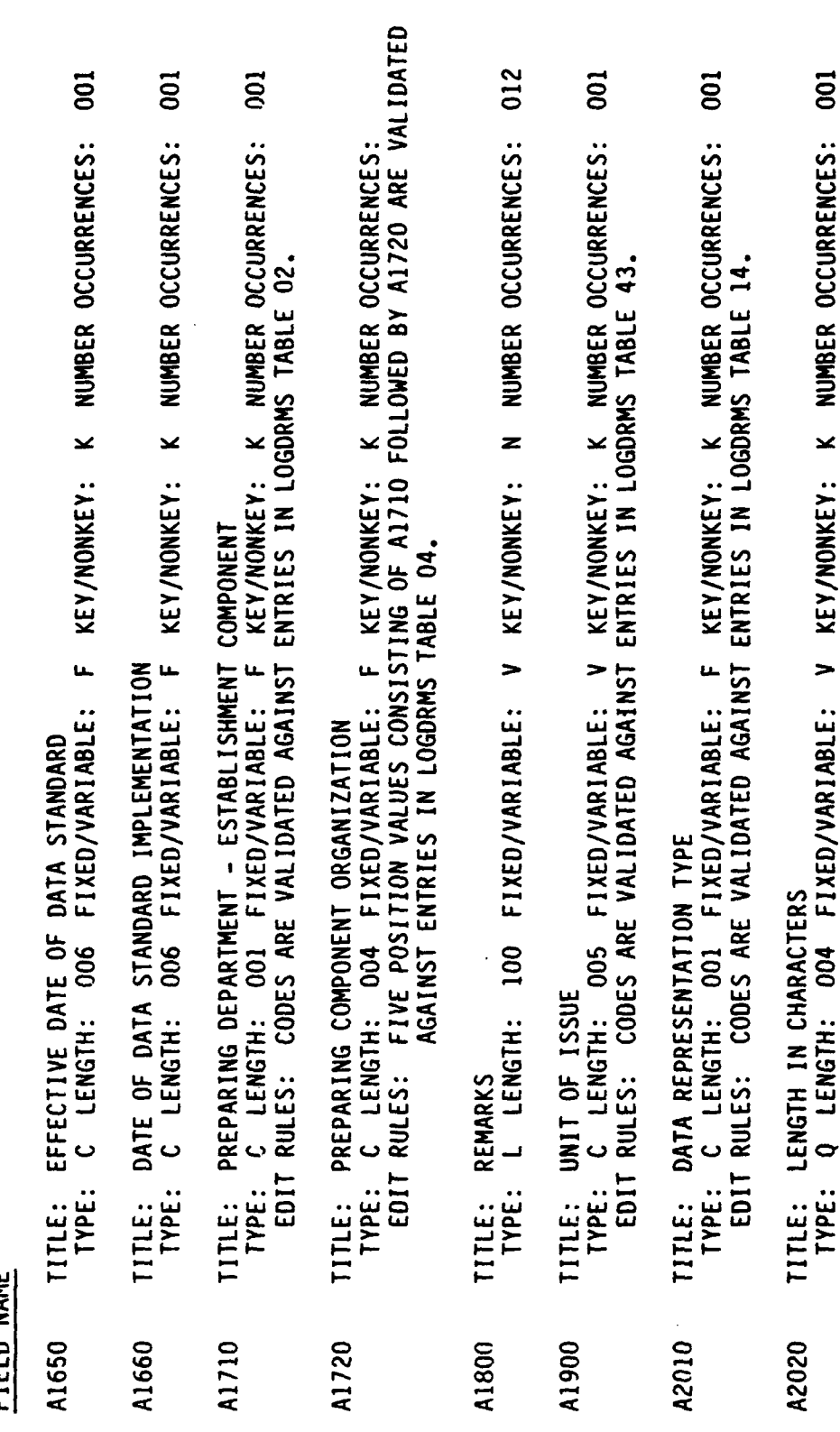

9

 $\overline{0}$ 

NUMBER OCCURRENCES:

Ļ,

FIELD NAME

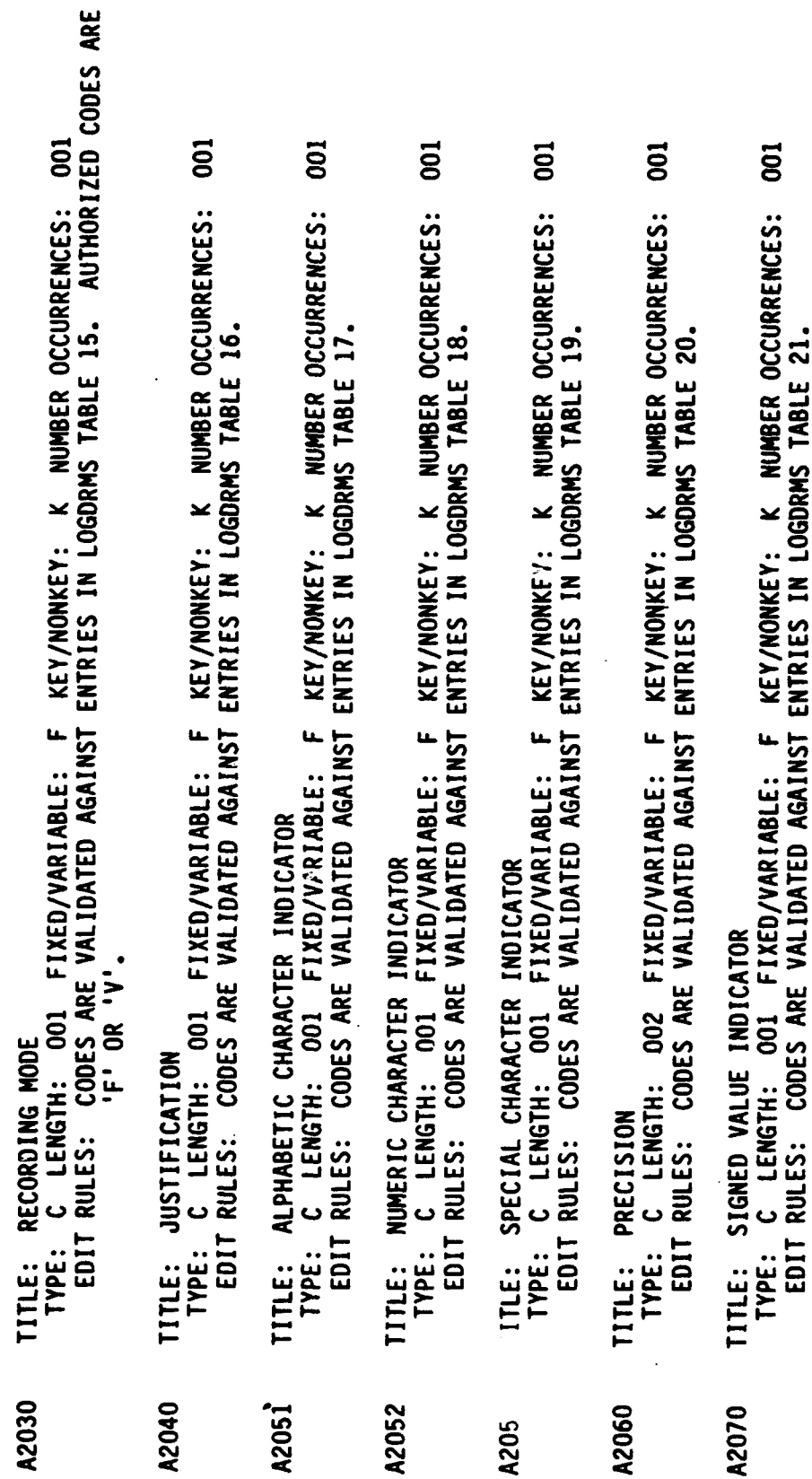

10

þ,

DoD 4000.25-13-54<br>ATTACHMENT 8

FIELD NAME

008  $\approx$ 012 004 **COO**  $\overline{5}$  $\overline{a}$  $\overline{5}$ TITLE: ORGANIZATION OF STORAGE<br>TYPE: C LENGTH: OO1 FIXED/VARIABLE: F KEY/NONKEY: N NUMBER OCCURRENCES:<br>EDIT RULES: CODES ARE VALIDATED AGAINST ENTRIES IN LOGDRMS TABLE 25. YPE: C LENGTH: OO2 FIXED/VARIABLE: V KEY/NONKEY: N NUMBER OCCURRENCES:<br>EDIT RULES: CODES ARE VALIDATED AGAINST ENTRIES IN LOGDRMS TABLE 24. *r*PE: C LENGTH: 002 FIXED/VARIABLE: F KEY/NONKEY: K NUMBER OCCURRENCES:<br>EDIT RULES: CODES ARE VALIDATED AGAINST ENTRIES IN LOGDRMS TABLE 22. TITLE: INTERNAL CODING STRUCTUP<br>TYPE: C LENGTH: OO1 FIXED/VANIABLE: F KEY/NONKEY: N NUMBER OCCURRENCES:<br>EDIT RULES: CODES ARE VALIDATED AGAINST ENTRIES IN LOGDRMS TABLE 23. NUMBER OCCURRENCES: NUMBER OCCURRENCES: NUMBER OCCURRENCES: NUMBER OCCURRENCES: NUMBER OCCURRENCES: z z z z z L LENGTH: 100 FIXED/VARIABLE: V KEY/NONKEY: **KEY/NONKEY:** KEY/NONKEY: L LENGTH: 020 FIXED/VARIABLE: V KEY/NONKEY: **KEY/NONKEY:**  $\overline{\phantom{0}}$  $\rightarrow$  $\rightarrow$ TYPE: L LENGTH: 050 FIXED/VARIABLE: FIXED/VARIABLE: L LENGTH: 050 FIXED/VARIABLE: DERIVATION ALGORITHM TYPE: L LENGTH: 050 DEFAULT VALUES NULL INDICATOR TITLE: DEVICE TYPE EDIT RULES PICTURE SCALE TITLE: F<br>TYPE: TITLE:<br>TYPE: TYPE: TYPE: TYPE: **TITLE:** TITLE: TITLE: TITLE: A3020 A3010 A2500 A2100 A2300 A2400 A2090 A2200 A2080

 $11$ 

DoD 4000.25-13-S<mark>4</mark><br>Attachment 8

001

FIELD NAME

002  $\overline{3}$  $\overline{5}$  $\overline{5}$  $\overline{5}$ KEY/NONKEY: N NUMBER OCCURRENCES: NUMBER OCCURRENCES: EDIT RULES: AUTHORIZED CODES CITED IN LOGDRMS TABLE 27, NO MACHINE EDIT MADE. NUMBER OCCURRENCES: NUMBER OCCURRENCES: EDIT RULES: CODES ARE VALIDATED AGAINST ENTRIES IN LOGDRMS TABLE 26. z C LENGTH: 006 FIXED/VARIABLE: F KEY/NONKEY: N z **KEY/NONKEY:** KEY/NONKEY:  $\overline{\phantom{0}}$ u C LENGTH: 001 FIXED/VARIABLE: F STORAGE PHYSICAL SEQUENCE<br>L LENGTH: 050 FIXED/VARIABLE: 050 FIXED/VARIABLE: FIXED/VARIABLE: TITLE: ADDRESSING ALGORITHM **006** TITLE: ACTIVITY ADDRESS **BLOCK SIZE**<br>: Q LENGTH: TITLE: ACCESS METHOD L LENGTH: TYPE: TYPE: TYPE: TYPE: TITLE: TITLE: A3060 A3070 A3030 A3040 A3050

NUMBER OCCURRENCES: z **KEY/NONKEY:**  $\overline{\phantom{0}}$ L LENGTH: 050 TYPE:

 $\overline{5}$ NUMBER OCCURRENCES: z FIXED/VARIABLE: V KEY/NONKEY: L LENGTH: 050 DIRECTORY ALIAS TITLE: D<br>TYPE: A3080

 $\frac{12}{2}$ 

030 F LENGTH: 113 FIXED/VARIABLE: V KEY/NONKEY: K NUMBER OCCURRENCES: EDIT RULES: FIRST EIGHT POSITIONS MUST WATCH A4200 ENTRY IN RECORD. RELATIONSHIP EXCEPTION CONDITION **TYPE:** TITLE: A4100

TYPE: C LENGTH: 005 FIXED/VARIABLE: F KEY/NONKEY: K NUMBER OCCURRENCES: 030<br>REMARKS: IHISFIELD IS MACHINE GENERATED FROM FIELD A4100. IT IS NEVER MAINTAINED TITLE: RELATIONSHIP ATTRIBUTE (FIELD) DESIGNATOR INDIVIDUALLY. A4110

DoD 4000.25-13-54<br>ATTACHMENT 8

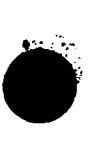

## FIELD NAME

- PPE: C LENGTH: OO6 FIXED/VARIABLE: F KEY/NONKEY: K NUMBER OCCURRENCES: 200<br>EDIT RULES: UNAUTHORIZED ENTRIES ARE PRECLUDED BY A SERIES OF CHECKS AND VALIDATION ACTIONS IN LOGDRMS PROGRAMS. TITLE: INTERACTION MEMBERSHIP TYPE: TITLE: A4200 A4300
- PE: E LENGTH: OO6 FIXED/VARIABLE: F KEY/NONKEY: K NUMBER OCCURRENCES: O25<br>EDIT RULES: UNAUTHORIZED ENTRIES ARE PRECLUDED BY A SERIES OF CHECKS AND VALIDATION ACTIONS IN LOGDRMS PROGRAMS. TYPE:
- PE: E LENGTH: OO8 FIXED/VARIABLE: F KEY/NONKEY: K NUMBER OCCURRENCES: 100<br>EDIT RULES: THE FIRST SIX POSITIONS MUST MATCH THE LAST SIX POSITIONS OF A 4200 ENTRY TITLE: MEMBERSHIP DISPLAY SEQUENCE CONTROL IN THE RECORD. TYPE: A4400
- $\overline{5}$ NUMBER OCCURRENCES: z KEY/NONKEY:  $\overline{\mathbf{r}}$ Q LENGTH: 003 FIXED/VARIABLE: EXPECTED OCCURRENCES TYPE: TITLE: A5010
	- $\overline{5}$ NUMBER OCCURRENCES: z KEY/NONKEY: L. Q LENGTH: 003 FIXED/VARIABLE: MAXIMUM OCCURRENCES TYPE: TITLE: A5020
- GROWTH FACTOR TITLE: A5030
- $\overline{5}$ NUMBER OCCURRENCES:  $\overline{z}$ **KEY/NONKEY:** u. FIXED/VARIABLE: Q LENGTH: 003 TYPE:
- $\overline{0}$ NUMBER OCCURRENCES: z **KEY/NONKEY:** FIXED/VARIABLE: F Q LENGTH: 004 FREQUENCY OF USE TYPE: TITLE: A5040
- $\frac{0}{10}$ KEY/NONKEY: K NUMBER OCCURRENCES: EDIT RULES: CODES ARE VALIDATED AGAINST ENTRIES IN LOGDRMS TABLE 39. **TITLE: FREQUENCY OF REQUIREMENT<br>TYPE: C LENGTH: 001 FIXED/VARIABLE: F** A5045

 $13$ 

FIELD NAME

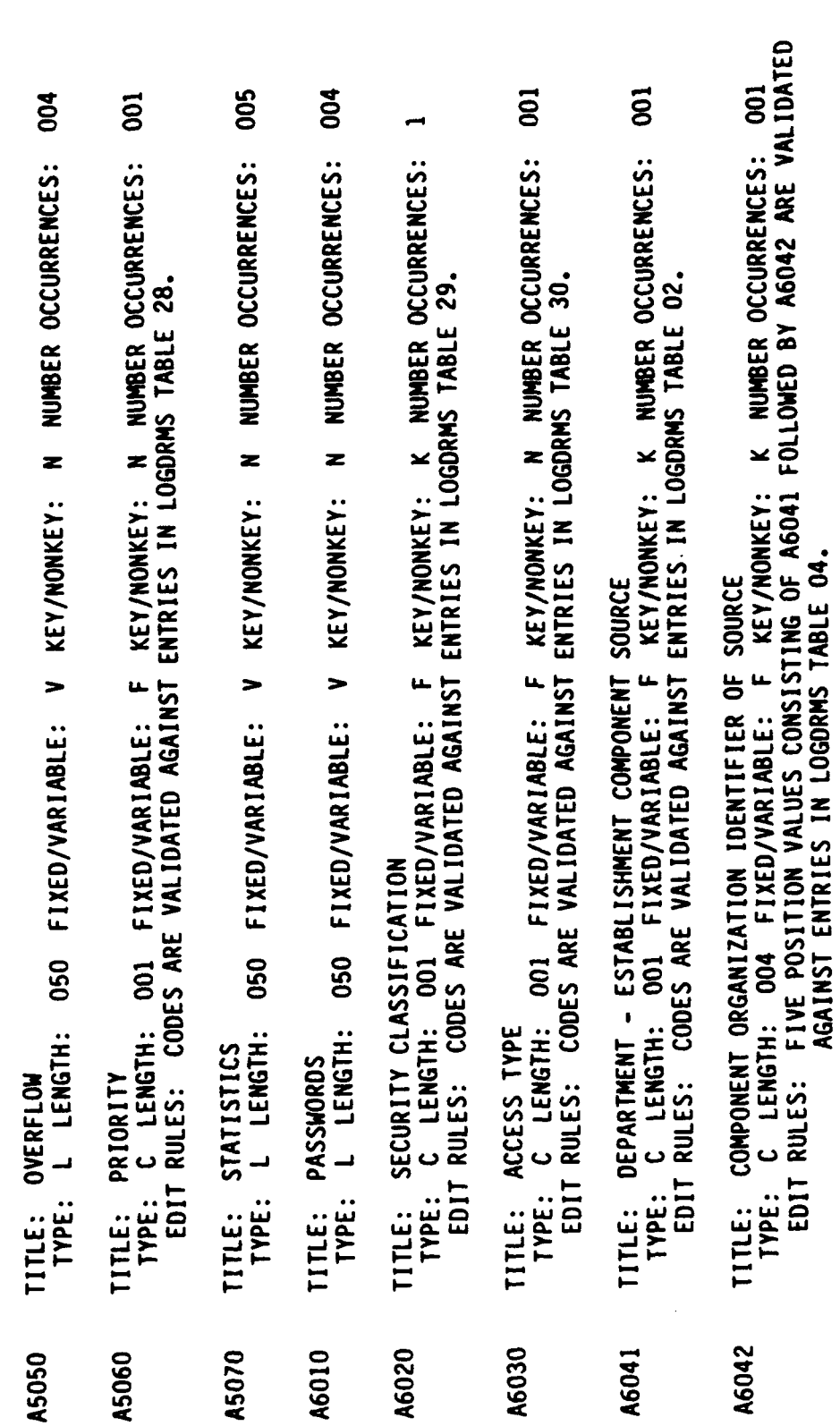

A6042

 $14$ 

**DoD 4000.25-13-S4<br>ATTACHMENT 8** 

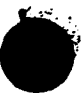

FIELD NAME

- $\overline{5}$  $\overline{5}$ 001 TITLE: DEPARTMENT – ESTABLISHMENT COMPONENT WITH UPDATE RESPONSIBILITY<br>TYPE: C LENGTH: 001 FIXED/VARIABLE: F KEY/NONKEY: K NUMBER OCCURRENCES:<br>EDIT RULES: CODES ARE VALIDATED AGAINST ENTRIES IN LOGDRMS TABLE 02. .E: DATA SOURCE TYPE<br>YPE: C LENGTH: OO1 FIXED/VARIABLE: F KEY/NONKEY: N NUMBER OCCURRENCES:<br>EDIT RULES: CODES ARE VALIDATED AGAINST ENTRIES IN LOGDRMS TABLE 31. NUMBER OCCURRENCES:  $\overline{z}$ KEY/NONKEY:  $\rightarrow$ 030 FIXED/VARIABLE: DATA SOURCE CONTROL NUMBER S LENGTH: TYPE: TYPE: **TITLE:** TITLE: A6043 A6051 A6044
- EDIT RULES: FIVE POSITION VALUES CONSISTING OF A6051 FOLLOWED BY A6052 ARE VALIDATED 001 NUMBER OCCURRENCES: **TITLE: COMPONENT ORGANIZATION WITH UPDATE RESPONSIBILITY**<br>TYPE: C LENGTH: 004 FIXED/VARIABLE: F KEY/NONKEY: AGAINST ENTRIES IN LOGDRMS TABLE 04. A6052
- $\overline{5}$ TITLE: DEPARTMENT - ESTABLISHMENT COMPONENT WITH DEFINITION RESPONSIBILITY<br>TYPE: C LENGTH: OO1 FIXED/VARIABLE: F KEY/NONKEY: K NUMBER OCCURRENCES:<br>EDIT RULES: CODES ARE VALIDATED AGAINST ENTRIES IN LOGDRMS TABLE 02. A6061 15
- **PPE: C LENGTH: 004 FIXED/VARIABLE: F KEY/NONKEY: K NUMBER OCCURRENCES: 001**<br>EDIT RULES: FIVE POSITION VALUES CONSISTING OF A6061 FOLLOWED BY A6062 ARE VALIDATED TITLE: COMPONENT ORGANIZATION WITH DEFINITION RESPONSIBILITY AGAINST ENTRIES IN LOGDRMS TABLE 04. TYPE: A6062
- **S05** NUMBER OCCURRENCES:  $\overline{z}$ **KEY/NONKEY:** L LENGTH: 050 FIXED/VARIABLE: V TITLE: ACCESS AUTHORITY TYPE: A6070
- $\overline{5}$ KEY/NONKEY: K NUMBER OCCURRENCES: EDIT RULES: CODES ARE VALIDATED AGAINST ENTRIES IN LOGDRMS TABLE 32. C LENGTH: 001 FIXED/VARIABLE: F TITLE: SPECIAL HANDLING TYPE: A6080

FIELD NAME

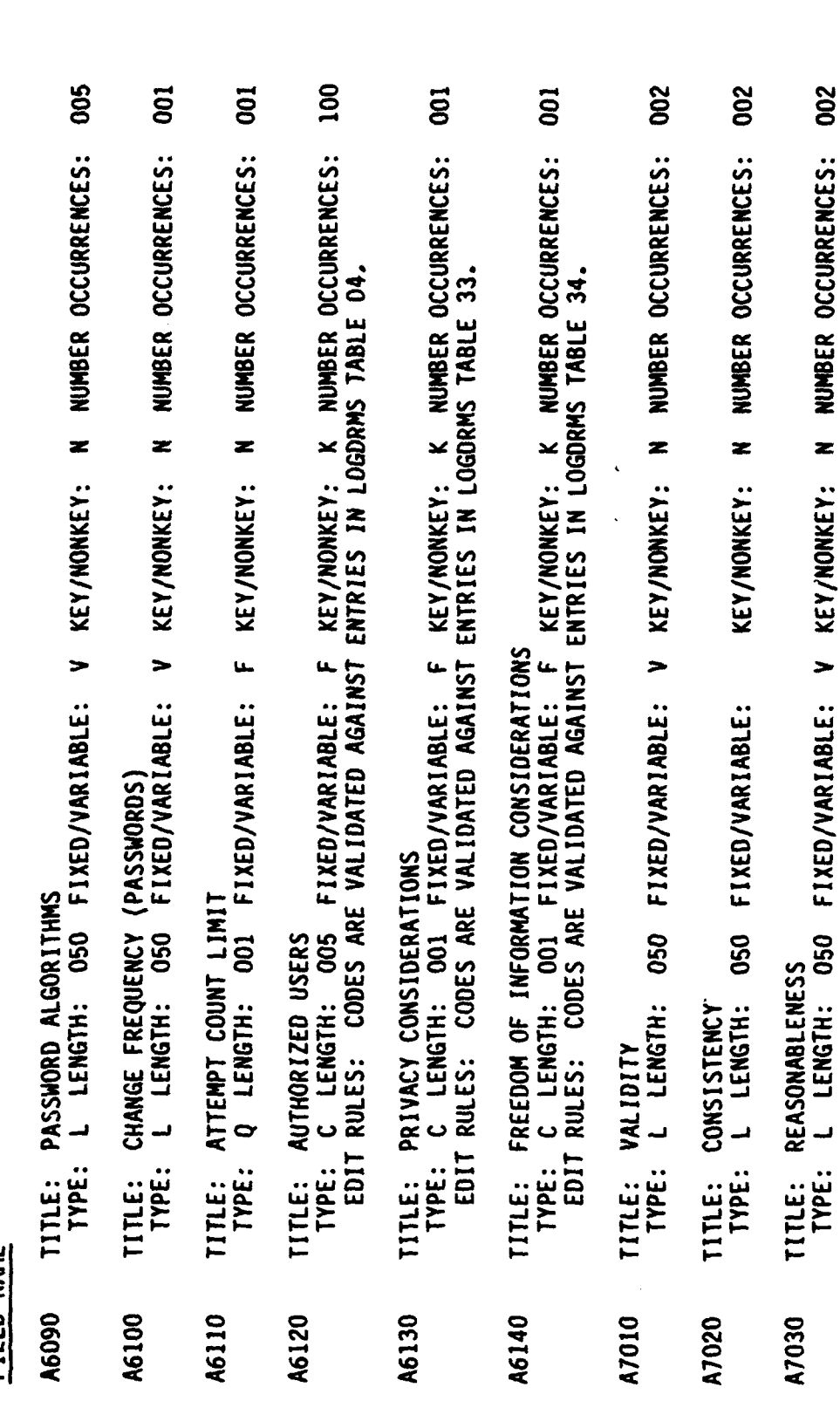

16

 $\boldsymbol{\mathcal{F}}$ 

DoD 4000.25-13-54<br>ATTACHMENT 8

## FIELD MAME

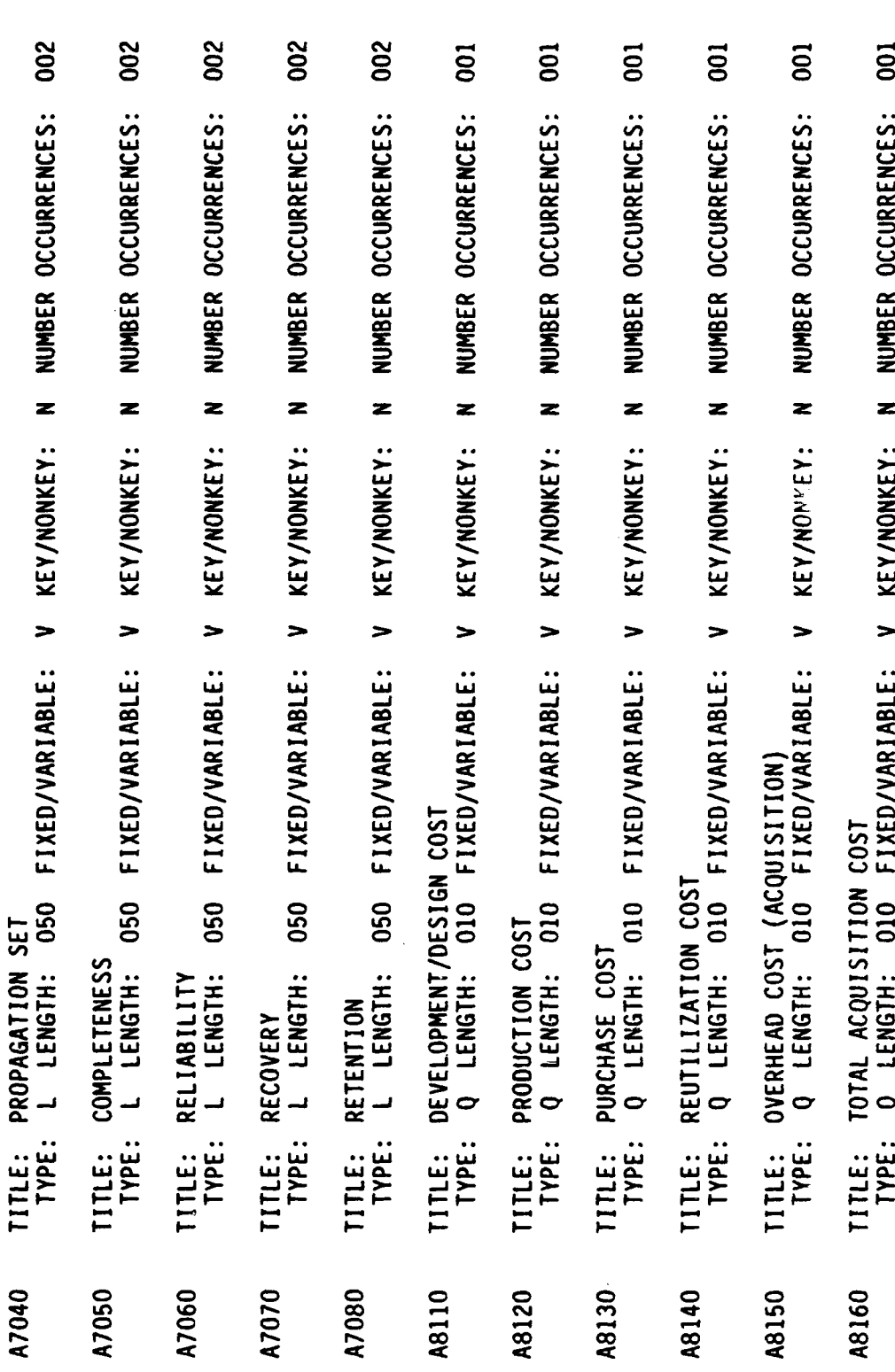

DoD 4000.25-13-S4<br>ATTACHMENT 8

 $\ddotsc$ 

 $\frac{1}{2}$ 

FIELD NAME

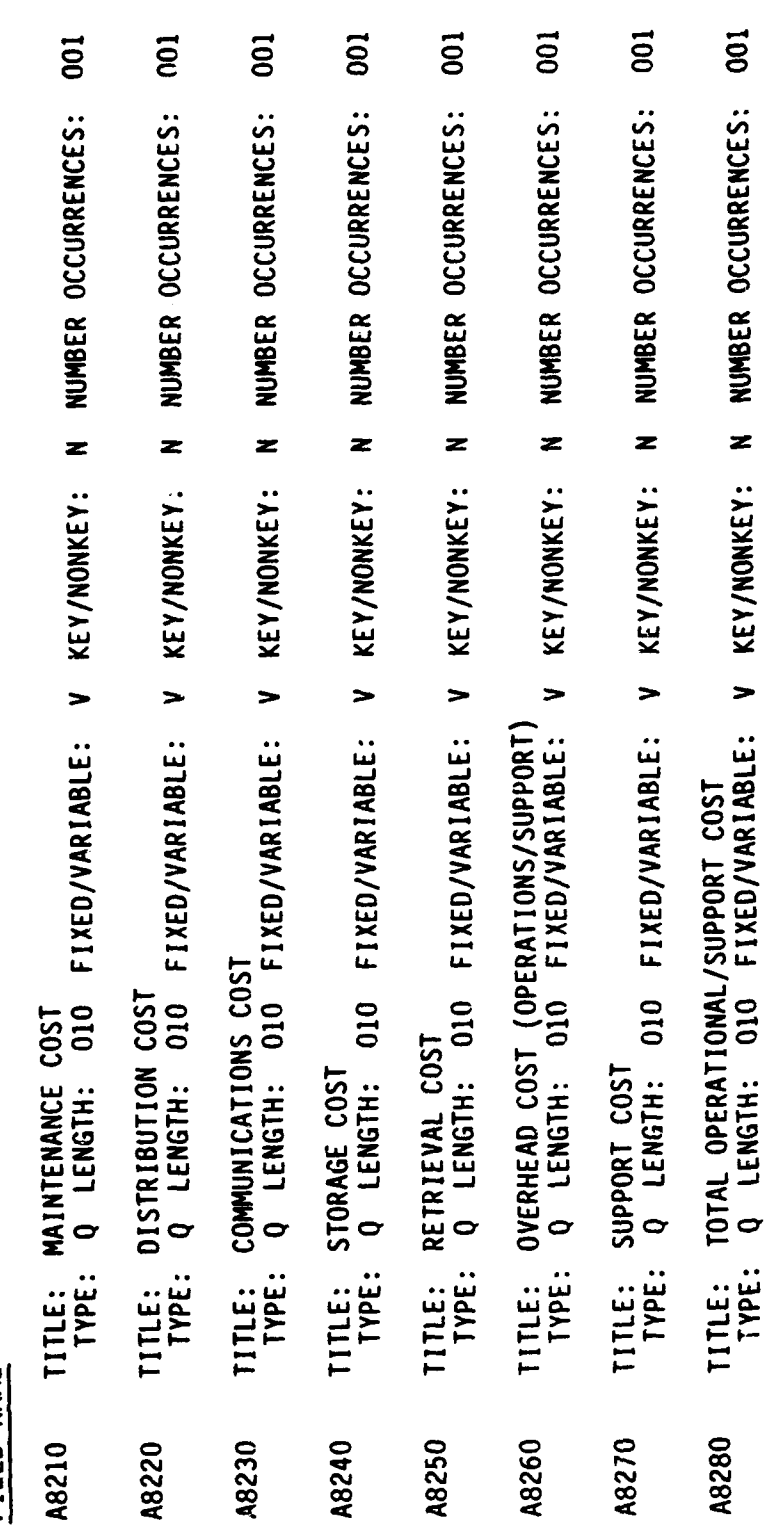

DoD 4000.25-13-54<br>ATTACHMENT 8

18

 $\epsilon$ 

MANAGEMENT ENTITY ATTRIBUTES

 $\epsilon$ 

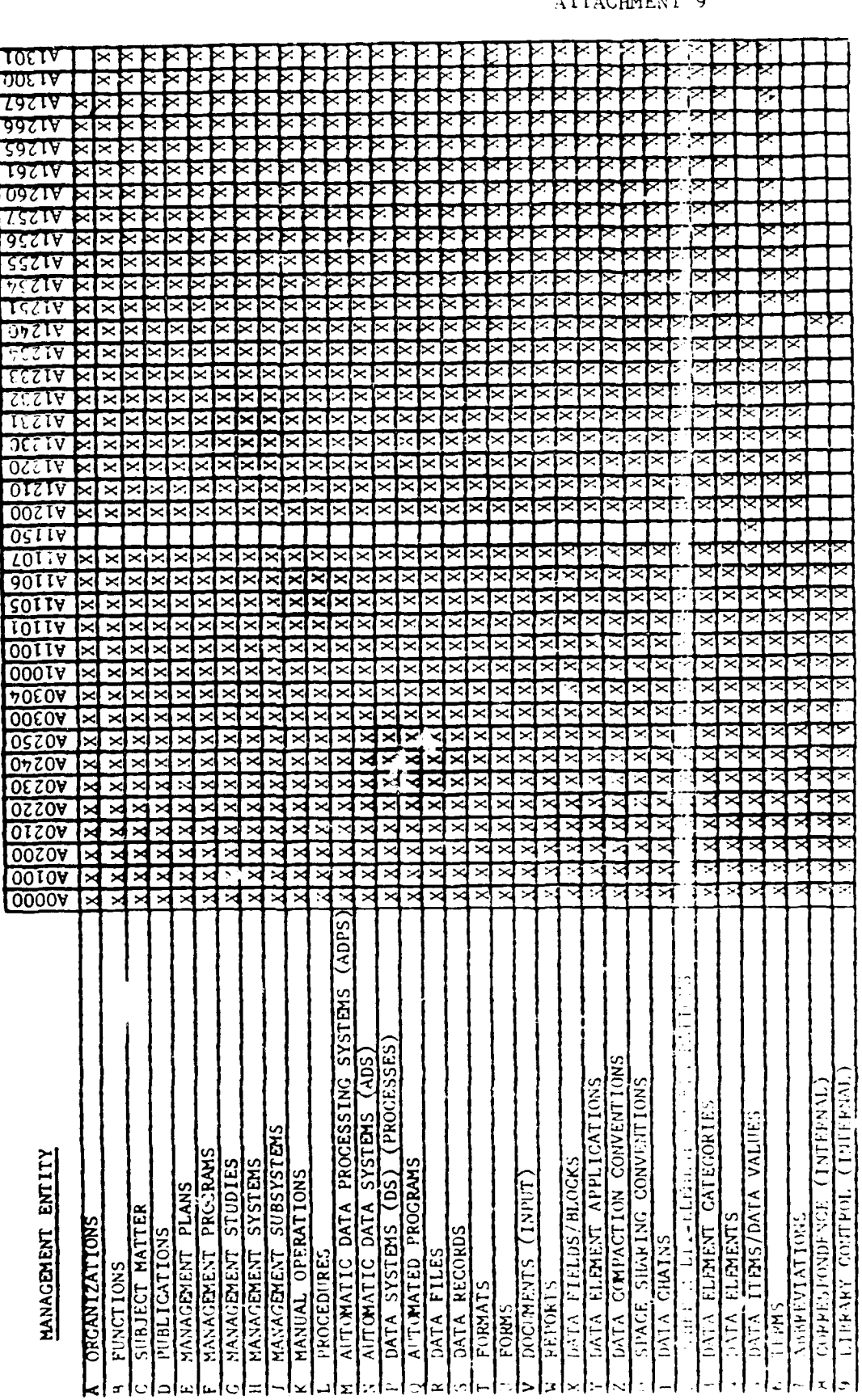

 $\frac{1}{4}$ 

**DoD** 4000.  $-13-54$ <br>ATTACHMENT 9

## DoD 4000.25-13-S4<br>ATTACHMENT 9

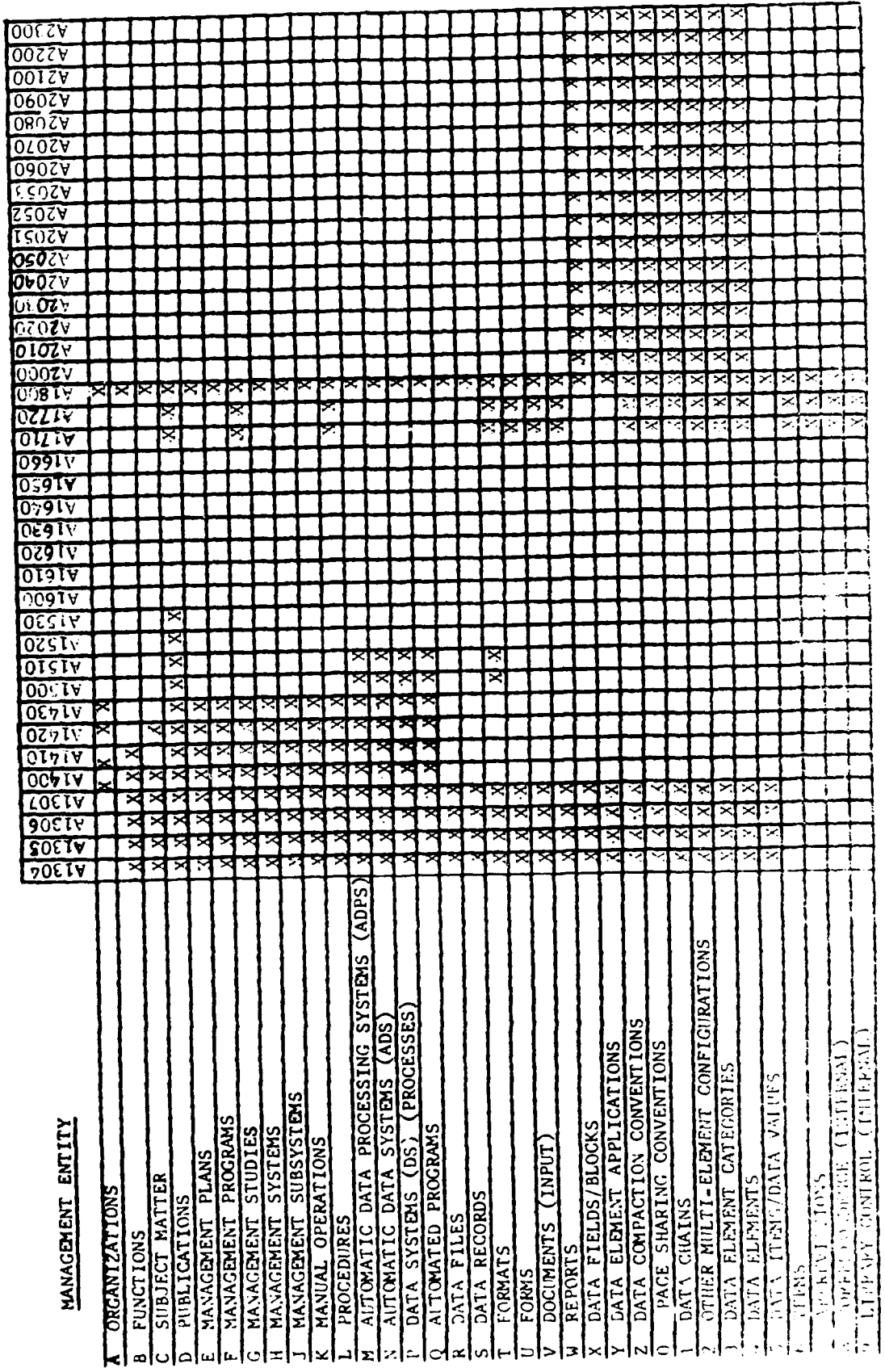

MANAGEMENT ENTITY ATTRIBUTES

 $\overline{c}$ 

MANAGEMENT ENTITY ATTRIBUTES

 $\pmb{\epsilon}$ 

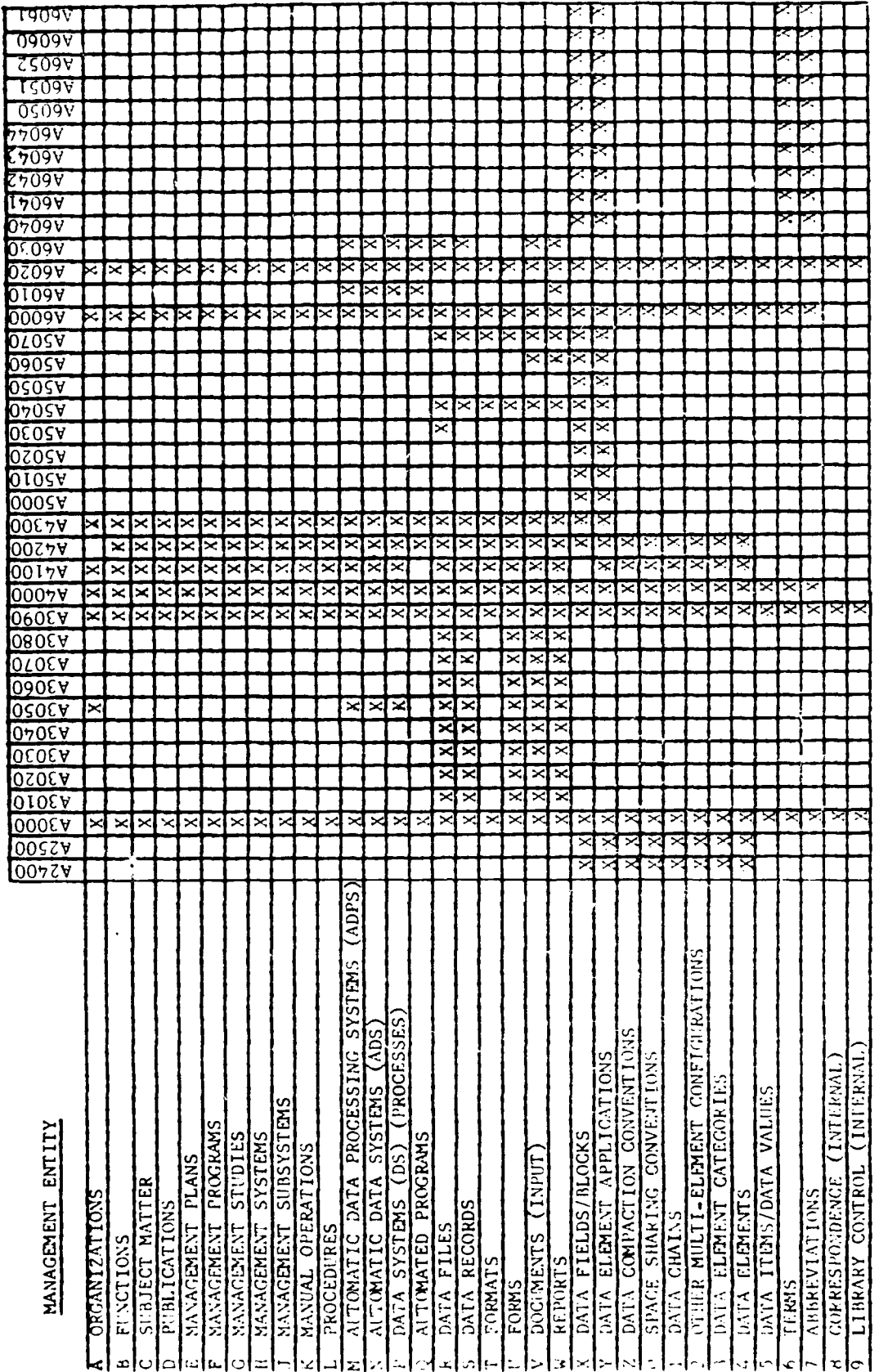

DoD 4000.25-13-54<br>ATTACHMENT 9

 $\mathcal{S}$ 

MANAGEMENT ENTITY ATTRIBUTES

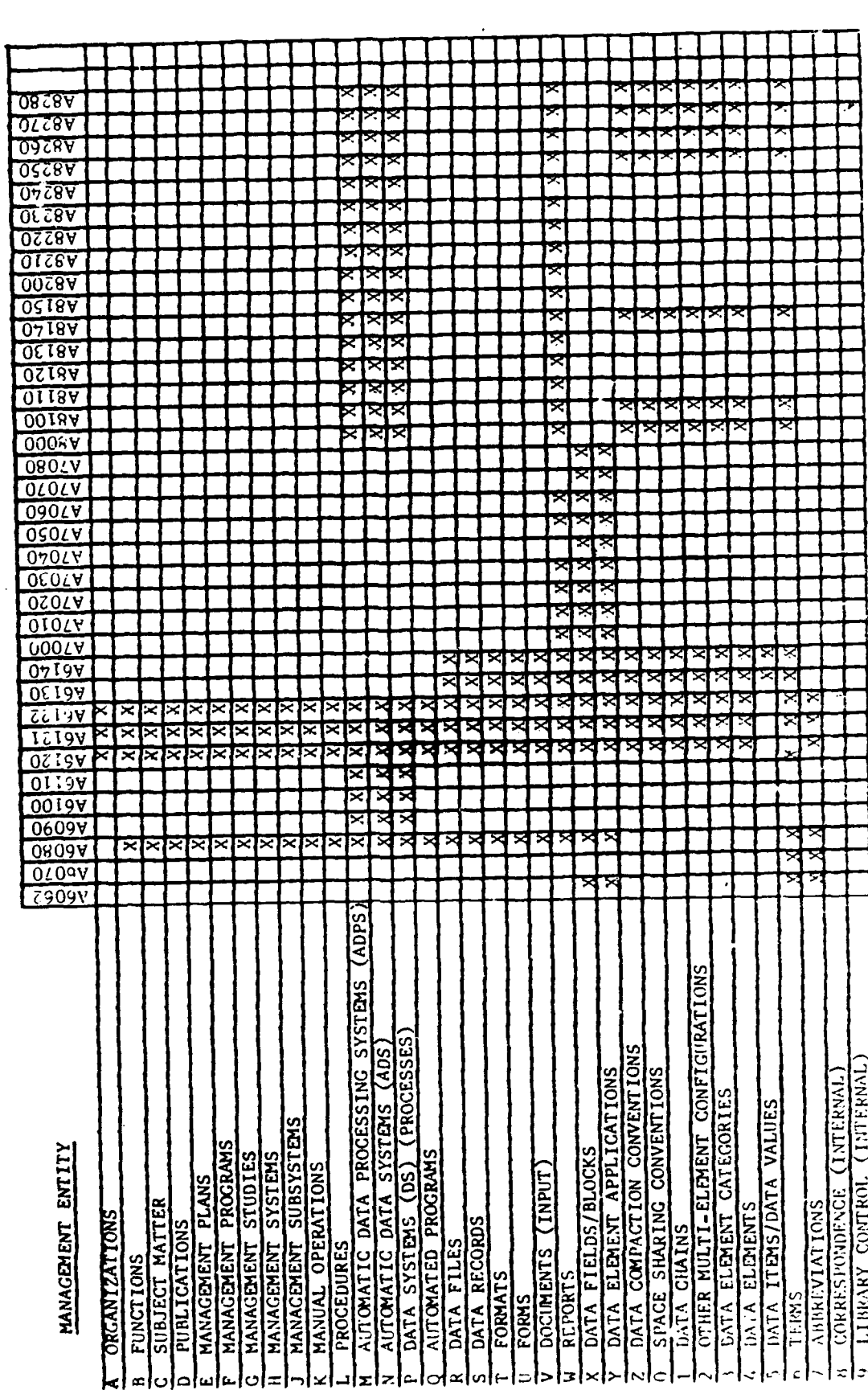

 $\pmb{\cdot}$ 

 $\overline{\cdot}$ 

DoD 4000.25-13-S4<br>ATTACHMENT 9

 $\overline{4}$